# **Prístroj na farbenie Compass™ Používateľská príručka**

# **HOLOGIC®**

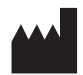

Hologic, Inc. 250 Campus Drive Marlborough, MA 01752 USA Tel.: 1-800-442-9892 1-508-263-2900 Fax: 1-508-229-2795 Web: www.hologic.com

#### **ECREP**

Hologic BV Da Vincilaan 5 1930 Zaventem Belgicko

Zadávateľ pre Austráliu: Hologic (Australia and New Zealand) Pty Ltd Suite 302, Level 3 2 Lyon Park Road Macquarie Park NSW 2113 Austrália Tel.: 02 9888 8000

Zodpovedná osoba pre Spojené kráľovstvo: Hologic, Ltd. Oaks Business Park Crewe Road Wythenshawe Manchester M23 9HZ Spojené kráľovstvo

Na použitie so softvérom verzie 1.x.y Slovenčina AW-23958-3201

© Hologic, Inc., 2022. Všetky práva vyhradené. Žiadna časť tejto publikácie sa nesmie reprodukovať, prenášať, prepisovať, ukladať do vyhľadávacieho systému alebo prekladať do akéhokoľvek jazyka alebo počítačového jazyka, v akejkoľvek forme alebo akýmikoľvek prostriedkami, elektronickými, mechanickými, magnetickými, optickými, chemickými, manuálnymi alebo inými bez predchádzajúceho písomného súhlasu spoločnosti Hologic so sídlom 250 Campus Drive, Marlborough, Massachusetts, 01752, USA.

Hoci bola táto príručka vypracovaná s maximálnymi možnými opatreniami na zabezpečenie presnosti, spoločnosť Hologic nepreberá žiadnu zodpovednosť za akékoľvek chyby alebo opomenutia, ako ani za žiadne škody, ktoré vzniknú v dôsledku aplikácie alebo použitia týchto informácií.

Hologic a Compass sú ochranné známky a/alebo registrované ochranné známky spoločnosti Hologic, Inc. alebo jej dcérskych spoločností v USA a ďalších krajinách. Všetky ostatné ochranné známky sú majetkom príslušných vlastníkov.

Zmeny alebo úpravy tohto zariadenia, ktoré neboli výslovne schválené stranou zodpovednou za dodržiavanie predpisov, by mohli viesť k strate oprávnenia používateľa na prevádzkovanie zariadenia.

Číslo dokumentu: AW-23958-3201 Rev. 001 9-2022

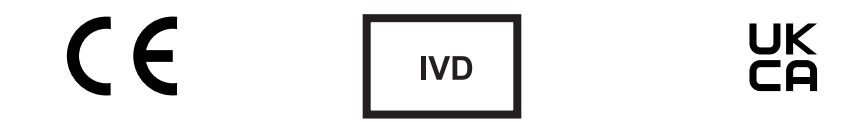

# **História revízií**

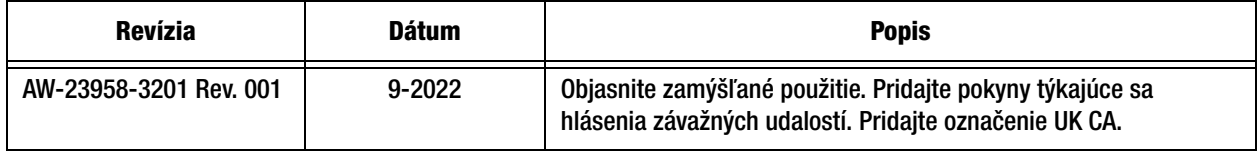

Táto stránka bola zámerne ponechaná prázdna.

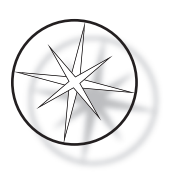

# **OBSAH**

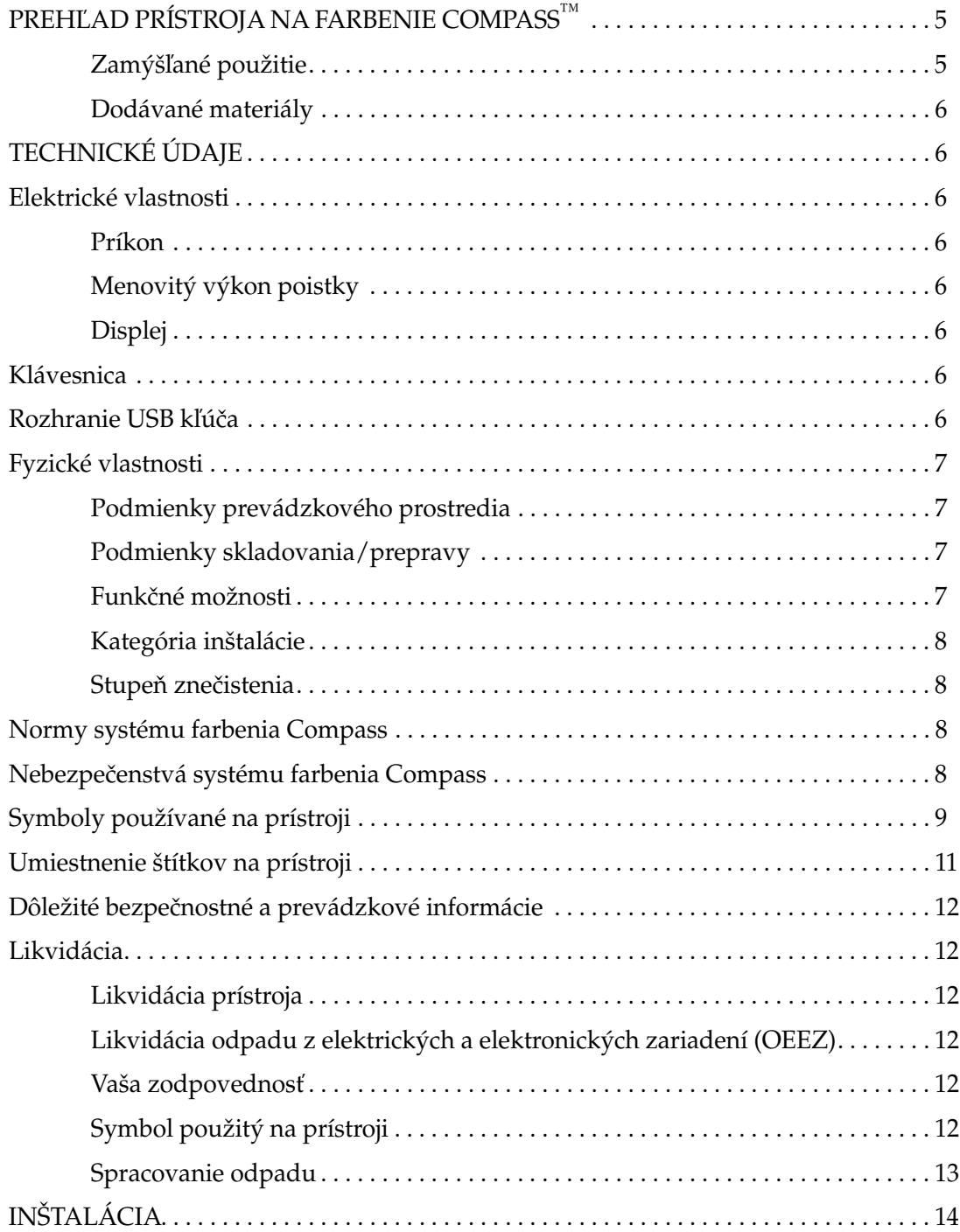

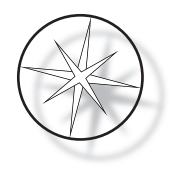

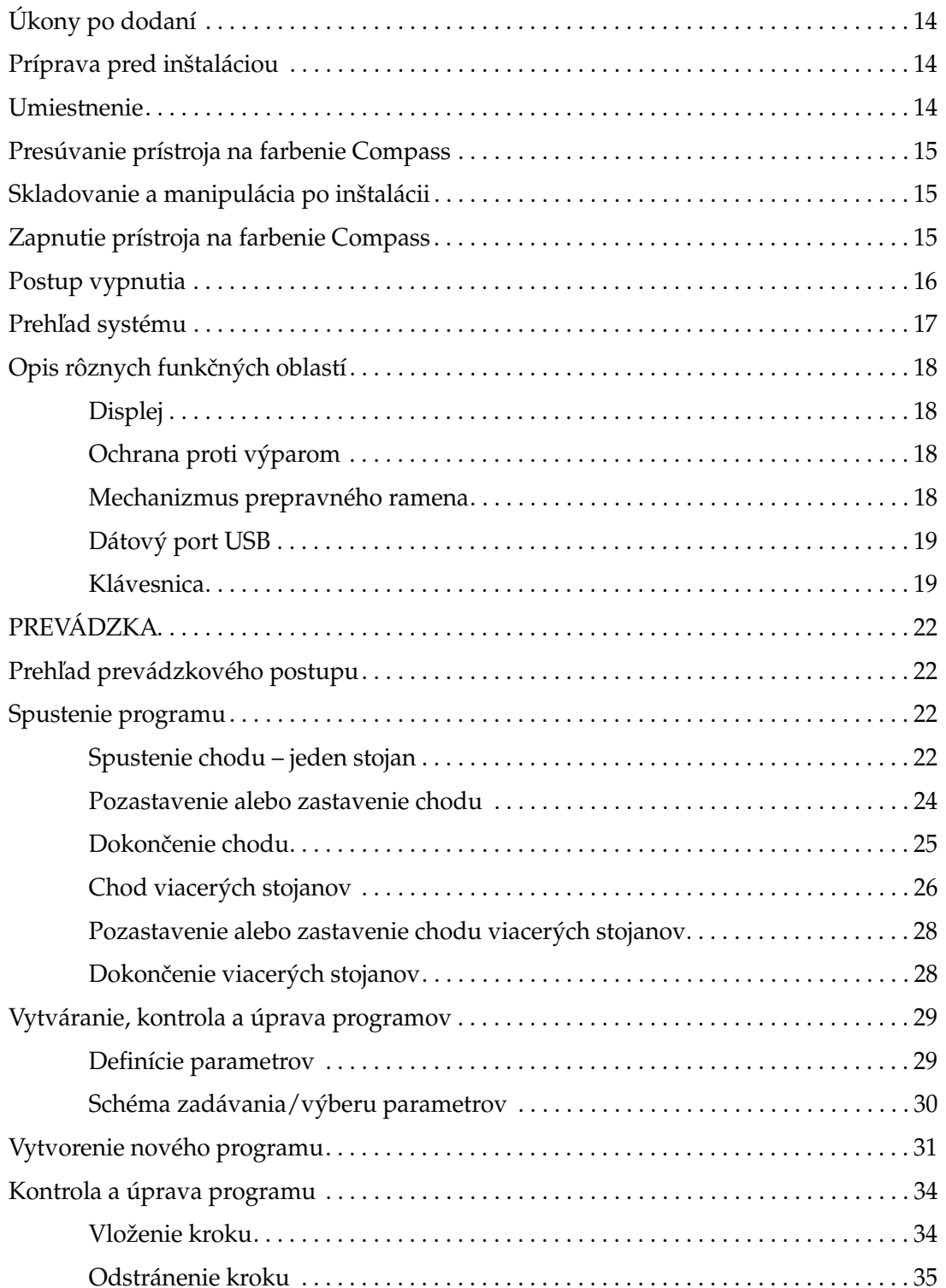

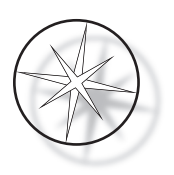

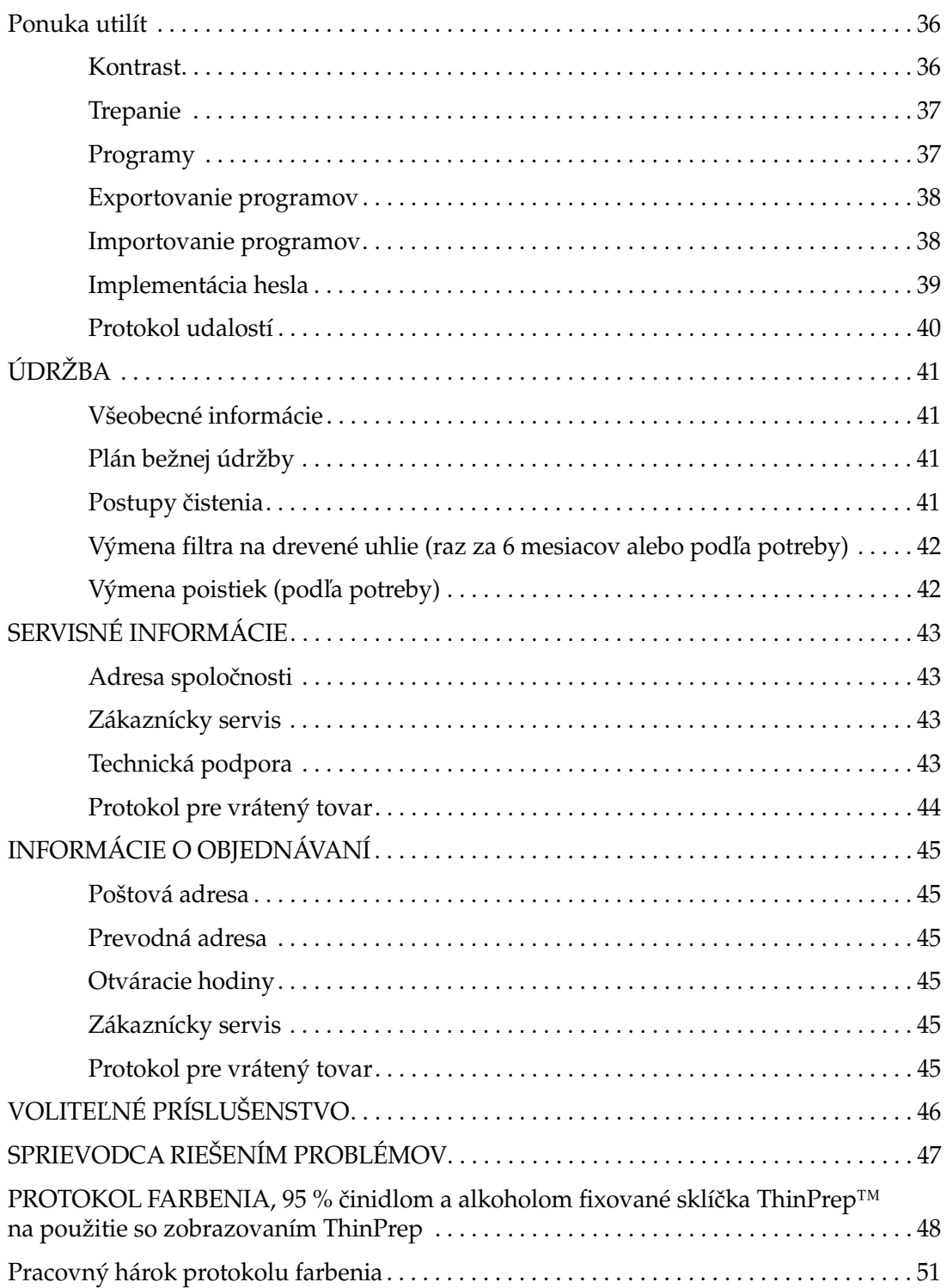

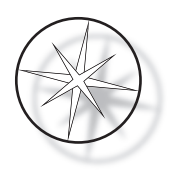

Táto stránka bola zámerne ponechaná prázdna.

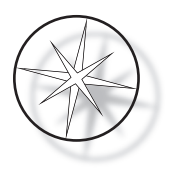

# <span id="page-8-0"></span>**PREHĽAD PRÍSTROJA NA FARBENIE COMPASS™**

Prístroj na farbenie Compass je automatizovaný prístroj na farbenie určený na použitie v laboratóriách cytologickej/anatomickej patológie ako samostatná jednotka umiestňovaná na stôl na farbenie histologických a cytologických vzoriek na sklíčkach.

Prístroj na farbenie Compass smie obsluhovať len vyškolený laboratórny personál. Rovnako ako pri všetkých laboratórnych postupoch sa musia dodržiavať univerzálne bezpečnostné opatrenia.

Prístroj na farbenie Compass ponúka flexibilitu a programovateľnosť na rutinné a špeciálne farbenie vzoriek na sklenených sklíčkach. Táto stolová jednotka obsahuje 24 staníc. Niektoré z týchto staníc majú nasledujúce špecifické funkcie.

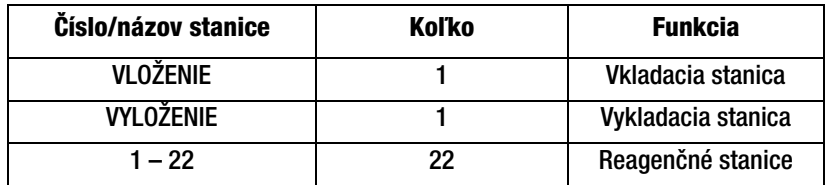

Stanice sú usporiadané do kruhu a sú na platforme očíslované v smere hodinových ručičiek. VKLADACIE a VYKLADACIE stanice sú umiestnené v prednej časti jednotky. Čísla staníc pre reagenčné stanice (1 – 22) sú na platforme zreteľne vyryté laserom.

Táto príručka obsahuje len informácie o úvodnom nastavení, programovaní testovacích protokolov a úkonoch farbenia sklíčok.

Tieto pokyny nie sú určené na použitie v Spojených štátoch. Ak sa nachádzate v Spojených štátoch, postupujte podľa pokynov v súbore s názvom "US English" s číslom dielu AW-27500-001. Pokyny na používanie prístroja na farbenie Compass sú rovnaké bez ohľadu na farbu prístroja.

Systém sa musí prevádzkovať len podľa pokynov uvedených v tejto príručke a len na zamýšľané použitie definované v tejto príručke. **Akékoľvek iné použitie systému sa považuje za nesprávne a vedie k zrušeniu záruky!**

# <span id="page-8-1"></span>**Zamýšľané použitie**

Prístroj na farbenie Compass je automatizovaný prístroj na farbenie určený na použitie v laboratóriách cytologickej/anatomickej patológie ako samostatná jednotka umiestňovaná na stôl na farbenie histologických a cytologických vzoriek na sklíčkach. Len na odborné použitie.

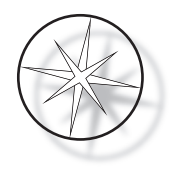

# <span id="page-9-0"></span>**Dodávané materiály**

Pri dodaní prístroja na farbenie Compass na inštaláciu sú súčasťou dodávky nasledujúce položky. (Tieto položky sa môžu líšiť v závislosti od vašej objednávky).

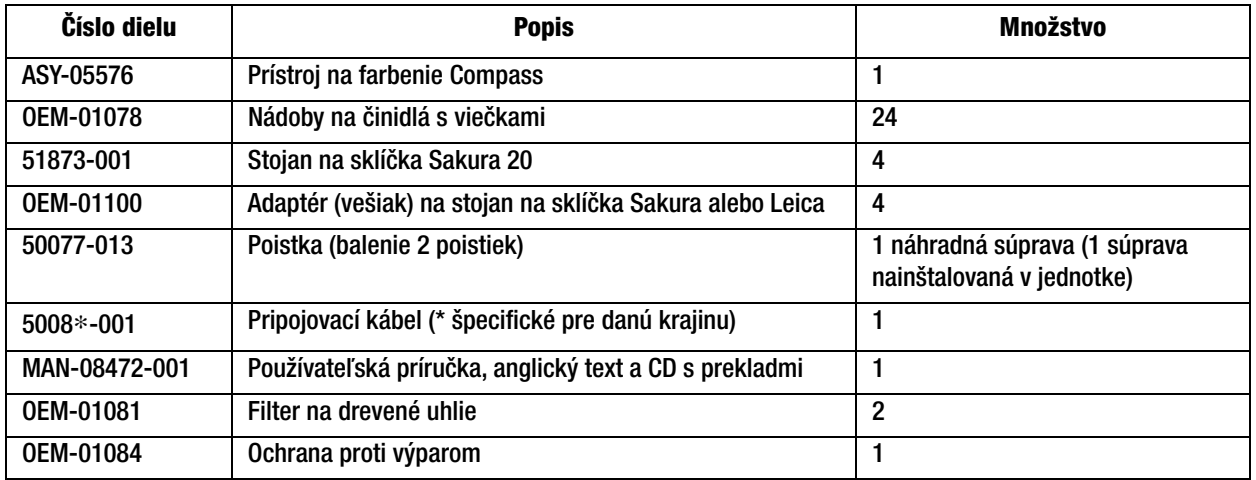

# <span id="page-9-1"></span>**TECHNICKÉ ÚDAJE**

# <span id="page-9-2"></span>**Elektrické vlastnosti**

#### <span id="page-9-3"></span>**Príkon**

Napätie: 100 – 230 VAC, 50/60 Hz

Napájanie: 1,0 Amp max

# <span id="page-9-4"></span>**Menovitý výkon poistky**

1 Amp x 250 voltov Slo-Blo (časovo oneskorená) poistka

#### <span id="page-9-5"></span>**Displej**

5 voltov DC, max. 0,5 A, 8 riadkov x 20 znakov na riadok prezentácie, LCD s bielym LED podsvietením.

#### <span id="page-9-6"></span>**Klávesnica**

Membránová klávesnica s 20 klávesmi

#### <span id="page-9-7"></span>**Rozhranie USB kľúča**

Rozhranie USB kľúča 2.0 (s nízkym výkonom) na výmenu programov

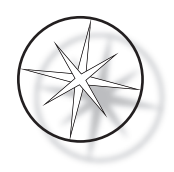

# <span id="page-10-0"></span>**Fyzické vlastnosti**

Rozmery:

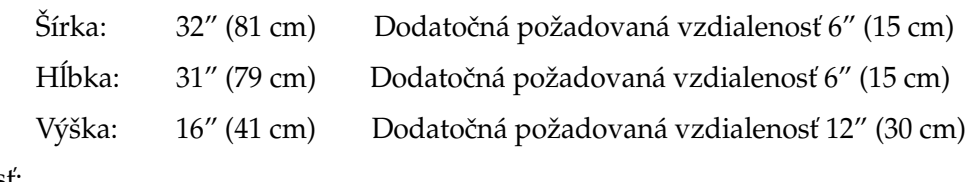

Hmotnosť:

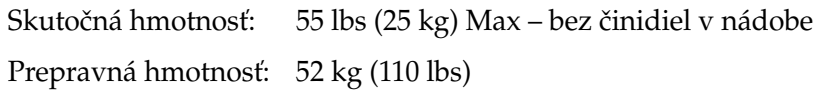

# <span id="page-10-1"></span>**Podmienky prevádzkového prostredia**

Všetky výrobky na farbenie Compass sú laboratórne systémy a mali by sa používať VÝHRADNE v laboratóriách s nasledujúcimi podmienkami:

Len na použitie v interiéri

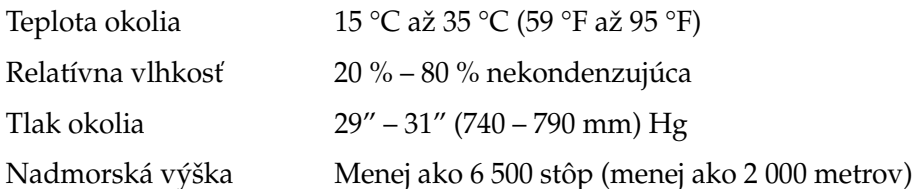

#### <span id="page-10-2"></span>**Podmienky skladovania/prepravy**

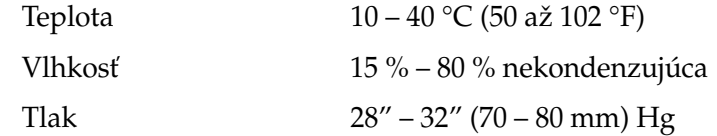

# <span id="page-10-3"></span>**Funkčné možnosti**

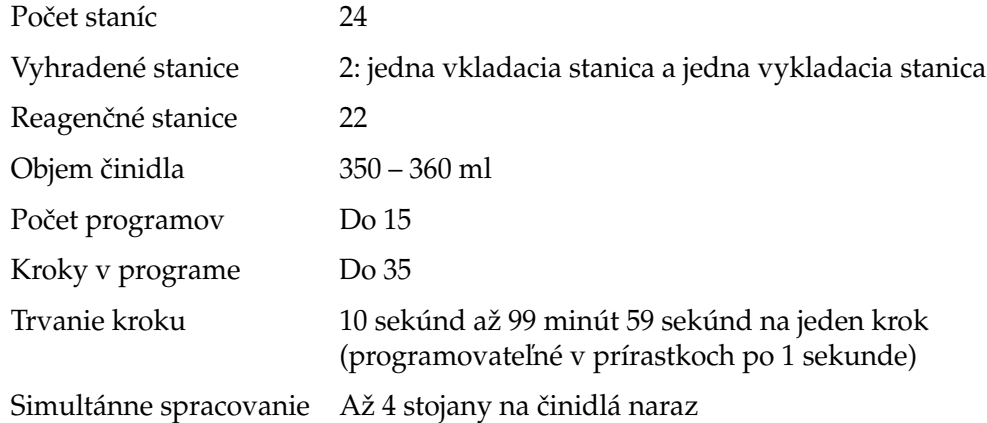

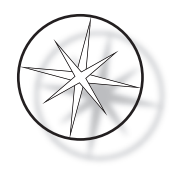

#### <span id="page-11-0"></span>**Kategória inštalácie**

Podľa kategórie inštalácie definovanej v norme UL 61010-1 sú výrobky prístroj na farbenie Compass zaradené do kategórie systémov II.

#### <span id="page-11-1"></span>**Stupeň znečistenia**

Podľa stupňa znečistenia definovaného v norme UL 61010-1 sú výrobky prístroj na farbenie Compass zaradené do stupňa znečistenia 2.

# <span id="page-11-2"></span>**NORMY SYSTÉMU FARBENIA COMPASS**

Tento systém bol zostavený a testovaný v súlade s nasledujúcimi bezpečnostnými predpismi o elektrických meracích, riadiacich, regulačných a laboratórnych zariadeniach: IEC 61010-1. a 2. vydanie.

Elektrické zariadenia na laboratórne použitie.

# <span id="page-11-3"></span>**Nebezpečenstvá systému farbenia Compass**

Prístroj na farbenie Compass je určené na prevádzku spôsobom uvedeným v tejto príručke. Nezabudnite si prečítať nižšie uvedené informácie a porozumieť im, aby ste predišli ujme spôsobenej operátorom a/alebo poškodeniu prístroja.

Ak sa toto zariadenie používa iným spôsobom, než určil výrobca, môže dôjsť k narušeniu ochrany poskytovanej zariadením.

Ak dôjde k vážnemu incidentu v súvislosti s touto pomôckou alebo akýmikoľvek súčasťami používanými s touto pomôckou, oznámte to technickej podpore spoločnosti Hologic a príslušnému úradu, miestom príslušnému používateľovi a/alebo pacientovi.

#### **Varovania, upozornenia a poznámky**

Pojmy **Varovanie**, **Upozornenie** a *Poznámka* majú v tejto príručke konkrétne významy.

**Varovanie** neodporúča určité činnosti alebo situácie, ktoré by mohli mať za následok zranenie alebo smrť.

**Upozornenie** odrádza od určitých opatrení alebo situácií, ktoré by mohli mať za následok poškodenie zariadenia, nepresné údaje alebo neplatnosť postupu, hoci je zranenie osôb nepravdepodobné.

*Poznámka* poskytuje užitočné informácie v súvislosti s poskytovanými pokynmi.

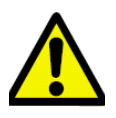

**Varovanie:** Upozornenie: Tento symbol na systéme a v príručke zobrazujúci výstražný trojuholník znamená, že pri prevádzke alebo výmene označenej položky sa musia dodržiavať správne prevádzkové pokyny (definované v tejto príručke).

Nedodržanie týchto pokynov môže viesť k nehode, zraneniu osôb, poškodeniu systému alebo príslušenstva.

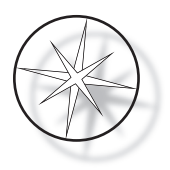

**Varovanie:** Na zabezpečenie trvalej ochrany pred nebezpečenstvom požiaru vymeňte poistku za poistku rovnakého typu a menovitej hodnoty.

**Varovanie:** Nebezpečenstvo úrazu elektrickým prúdom. Pred údržbou odpojte pripájací kábel. Údržbu zverte kvalifikovanému servisnému personálu. Aby ste predišli nebezpečenstvu úrazu elektrickým prúdom, neotvárajte kryt prístroja.

#### <span id="page-12-0"></span>**Symboly používané na prístroji**

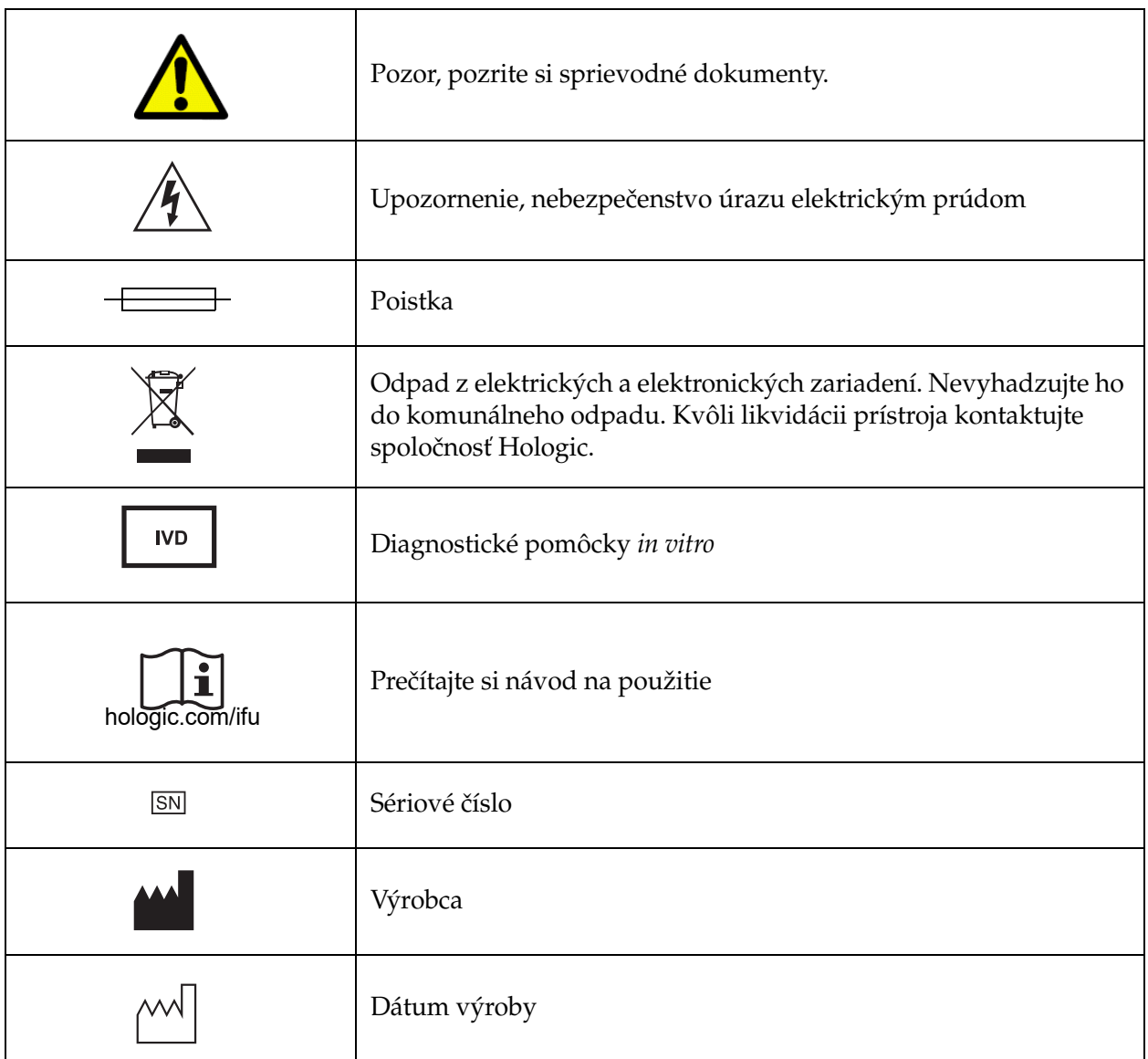

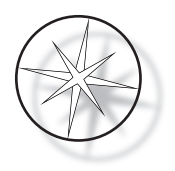

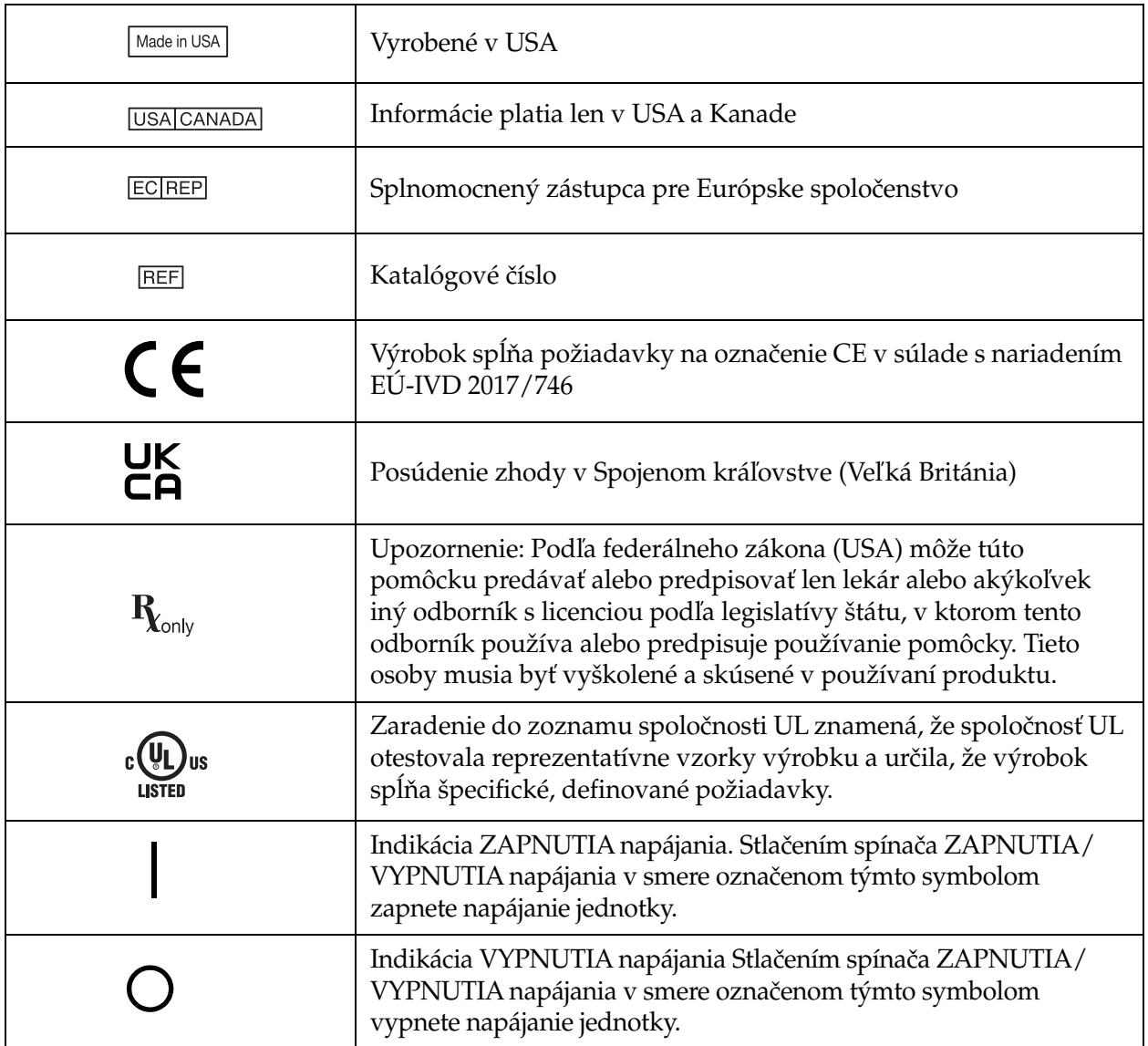

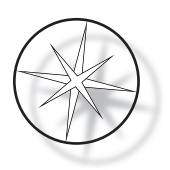

# **Umiestnenie štítkov na prístroji**

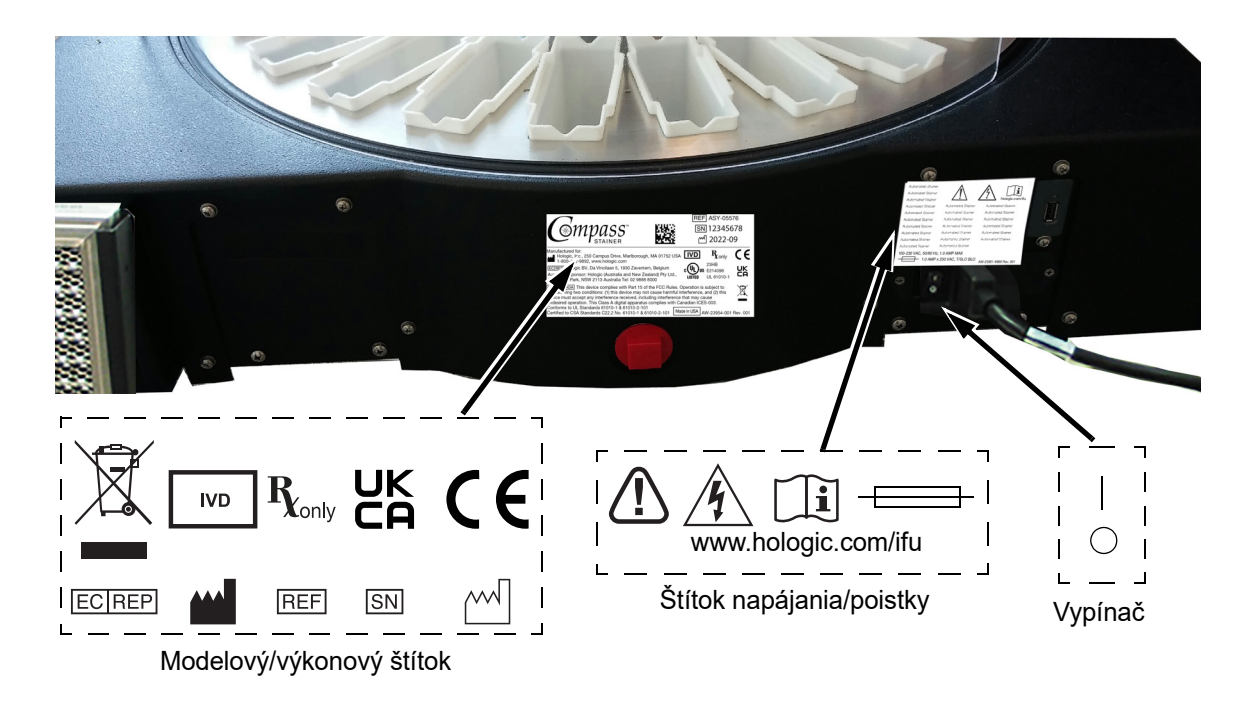

 **Obrázok 1 – 1 Zadná strana prístroja na farbenie Compass**

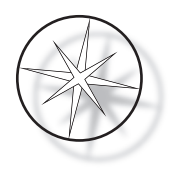

# <span id="page-15-0"></span>**Dôležité bezpečnostné a prevádzkové informácie**

- **•** Táto príručka obsahuje dôležité informácie týkajúce sa bezpečnosti prevádzky a údržby systému a je dôležitou súčasťou výrobku.
- **•** Získajte, prečítajte a uschovajte karty bezpečnostných údajov (KBÚ) pre používané činidlá od ich výrobcov. Dodržiavajte bezpečnostné opatrenia a odporúčania na likvidáciu uvedené na KBÚ.
- **•** Upozornenie horľavé kvapaliny. Uchovávajte mimo dosahu ohňa, tepla, iskier a plameňa. Pri používaní prístroja nezabudnite zatvoriť kryt ochrany proti výparom.
- **•** Upozornenie sklo. Prístroj spracováva mikroskopické sklíčka, ktoré majú ostré hrany. Pri manipulácii so sklenenými sklíčkami buďte opatrní.
- **•** Upozornenie pohyblivé časti. Počas prevádzky prístroja dávajte pozor, aby ste sa rukami nepribližovali k mechanizmu prepravného ramena. Počas prevádzky prístroja nechajte dvierka ochrany proti výparom zatvorené.
- **•** Rovnako ako pri všetkých laboratórnych postupoch sa musia dodržiavať univerzálne bezpečnostné opatrenia.

# <span id="page-15-1"></span>**Likvidácia**

Systém alebo jeho časti sa musia zlikvidovať v súlade s platnými miestnymi predpismi.

# <span id="page-15-2"></span>**Likvidácia prístroja**

# <span id="page-15-3"></span>**Likvidácia odpadu z elektrických a elektronických zariadení (OEEZ)**

Spoločnosť Hologic je odhodlaná plniť špecifické požiadavky krajín týkajúce sa ekologicky vhodného zaobchádzania s našimi výrobkami. Naším cieľom je znižovať odpad vznikajúci z našich elektrických a elektronických zariadení. Spoločnosť Hologic si uvedomuje prínosy podrobenia takýchto zariadení podliehajúcich smernici OEEZ potenciálnemu opätovnému použitiu, spracovaniu, recyklácii alebo zhodnocovaniu s cieľom minimalizovať množstvo nebezpečných látok vstupujúcich do životného prostredia.

#### <span id="page-15-4"></span>**Vaša zodpovednosť**

Ako zákazník spoločnosti Hologic nesiete zodpovednosť za zabezpečenie toho, aby sa zariadenia označené symbolom uvedeným nižšie nelikvidovali v rámci systému komunálneho odpadu, pokiaľ vám to nepovolia orgány vo vašej oblasti. Pred likvidáciou akéhokoľvek elektrického zariadenia poskytnutého spoločnosťou Hologic kontaktujte spoločnosť Hologic (pozri nižšie).

# <span id="page-15-5"></span>**Symbol použitý na prístroji**

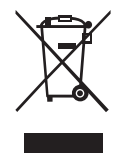

# **Nevyhadzujte ho do komunálneho odpadu.**

Informácie o správnej likvidácii vám poskytne spoločnosť Hologic (pozri nižšie).

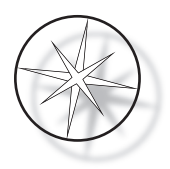

# <span id="page-16-0"></span>**Spracovanie odpadu**

Spoločnosť Hologic zaistí zber a riadne spracovanie odpadu z elektrických zariadení, ktoré poskytujeme našim zákazníkom. Spoločnosť Hologic sa snaží všade, kde je to možné, opakovane používať zariadenia, podzostavy a komponenty značky Hologic. Ak opätovné použitie nie je vhodné, spoločnosť Hologic zabezpečí, aby sa odpadový materiál správne zlikvidoval.

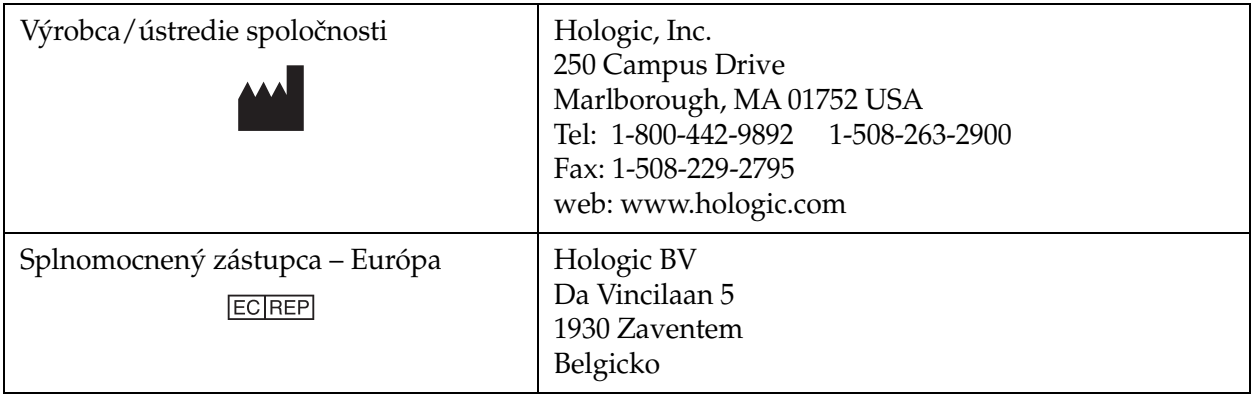

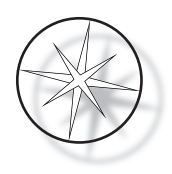

# <span id="page-17-0"></span>**INŠTALÁCIA**

# **VAROVANIE:** Iba servisná montáž

Prístroj na farbenie Compass musia nainštalovať pracovníci, ktorí absolvovali kompletné servisné školenie spoločnosti Hologic.

# <span id="page-17-1"></span>**Úkony po dodaní**

Skontrolujte, či kartónové obaly nie sú poškodené. Akékoľvek poškodenie okamžite čo najskôr nahláste zasielateľovi a/alebo technickej podpore spoločnosti Hologic.

Ponechajte prístroj v kartónových škatuliach pre inštaláciu servisom spoločnosti Hologic.

Skladujte prístroj vo vhodnom prostredí až do inštalácie (na chladnom, suchom mieste bez vibrácií).

Počas trvania záručnej doby si uschovajte všetok obalový materiál.

# <span id="page-17-2"></span>**Príprava pred inštaláciou**

Posúdenie miesta pred inštaláciou vykonávajú servisní pracovníci spoločnosti Hologic. Uistite sa, že ste pripravili jednotlivé a všetky požiadavky na konfiguráciu miesta podľa pokynov servisného personálu.

# <span id="page-17-3"></span>**Umiestnenie**

Umiestnite prístroj na farbenie Compass do blízkosti (do vzdialenosti 3 metrov) trojžilovej uzemnenej elektrickej zásuvky, na ktorej nedochádza ku kolísaniu napätia a prepätiam. Ak je váš systém nakonfigurovaný s voliteľným UPS (neprerušiteľným zdrojom napájania), UPS bude zapojený do elektrickej zásuvky a prístroj na farbenie bude zapojený do UPS.

Uistite sa, že stôl alebo doska, na ktorej je prístroj na farbenie umiestnený, unesie hmotnosť 46 kg (100 libier). Systém musí stáť na povrchu bez vibrácií.

Prístroj musí byť nainštalovaný v laboratóriu na mieste, ktoré je dobre vetrané a bez zdrojov vznietenia. Chemikálie používané v prístroji na farbenie Compass sú horľavé a jedovaté a systém by sa nemal prevádzkovať v miestnostiach s nebezpečenstvom výbuchu.

Prístroj nesmie byť umiestnený na priamom slnečnom svetle alebo pod zdrojom svetla s vysokým obsahom ultrafialového svetla.

Ak je hĺbka laboratórnej dosky príliš malá, prístroj môže presahovať stôl najviac o 18 cm (7 palcov). Na zabezpečenie stability musí byť 8 zadných nôh bezpečne umiestnených na stole.

*Poznámka:* Na zadnej strane prístroja musí byť dostatočný voľný priestor.

Pred použitím tohto prístroja si prečítajte časť o nebezpečenstvách a bezpečnosti ([strana 1.12\)](#page-15-0).

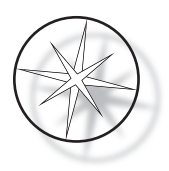

# <span id="page-18-0"></span>**Presúvanie prístroja na farbenie Compass**

**UPOZORNENIE:** systém váži približne 25 kg (55 libier) a mali by ho vždy presúvať aspoň dve osoby.

S prístrojom na farbenie Compass by sa malo zaobchádzať opatrne. Pred premiestnením prístroja na farbenie vyložte všetky predmety, ktoré sa môžu rozliať alebo rozbiť. Vypnite prístroj na farbenie. V závislosti od konfigurácie odpojte napájanie jednotky vytiahnutím napájacieho kábla z elektrickej zásuvky alebo UPS.

Ak sa prístroj na farbenie musí premiestniť, mal by sa uchopiť a zdvihnúť za spodok krytu.

Ak sa má prístroj na farbenie prepraviť na novú lokalitu, kontaktujte technickú podporu spoločnosti Hologic. (Pozrite si časť Servisné informácie, [strana 1.43](#page-46-0).)

# <span id="page-18-1"></span>**Skladovanie a manipulácia po inštalácii**

Prístroj na farbenie Compass sa môže skladovať tam, kde je nainštalovaný. Pri čistení a údržbe prístroja na farbenie postupujte podľa opisu v časti Údržba v tejto príručke, [strana 1.41](#page-44-0).

# <span id="page-18-2"></span>**Zapnutie prístroja na farbenie Compass**

**VAROVANIE:** Uzemňovacia zdierka, pohyblivé časti

Vypínač napájania prístroja na farbenie sa nachádza na zadnej strane prístroja. Pozrite si [Obrázok 1 – 3](#page-21-4). Stlačte kolískový vypínač do polohy ON (zap.). Rozhranie počas spúšťania systému zobrazí verziu softvéru a správu, že mechanizmy sa inicializujú, a keď je prístroj na farbenie pripravený na použitie, zobrazí sa pohotovostná obrazovka.

*Poznámka*: Ak prístroj na farbenie Compass nepoužívate, môžete ho nechať zapnutý alebo ho vypnúť. Informácie o vypnutí alebo dlhšej odstávke nájdete v časti [strana 1.16.](#page-19-0)

#### **COMPASS STAINER**

**HOST SW: 2.00 IOC SW: 0.85**

**REMOVE ALL RACKS PRESS ENTER**

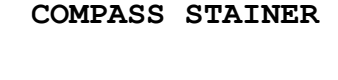

**ADD SLIDES AT LOAD STATION, THEN PRESS RUN.**

Štartovacia obrazovka Pohotovostný displej

Na spúšťacom displeji sa zobrazujú verzie softvéru Master Controller a IO Controller. Zároveň vyzve používateľa, aby zo systému odstránil všetky stojany so sklíčkami na vzorky predtým, ako systém začne inicializáciu mechanizmu.

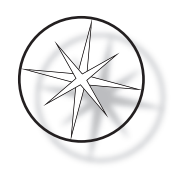

Po stlačení tlačidla ENTER používateľom systém predpokladá, že v systéme už nie sú žiadne stojany a že používateľova ruka alebo prsty nebránia dráhe prepravného mechanizmu. Počas inicializácie prepravného mechanizmu systémom sa môže prepravný mechanizmus pohybovať cez VYKLADACIU a VKLADACIU stanicu. Počas bežnej prevádzky systému prepravné rameno nikdy neprejde z VKLADACEJ stanice do VYKLADACEJ stanice, aby sa zabránilo náhodnému zablokovaniu pri nakladaní alebo vykladaní stojana so vzorkami používateľom.

# <span id="page-19-0"></span>**Postup vypnutia**

Odstráňte všetky stojany, zakryte všetky kúpele, zatvorte ochranu pred výparmi.

Ak sa prístroj na farbenie nepoužíva, môže zostať zapnutý alebo sa môže vypnúť.

Ak ho chcete vypnúť, zatlačte vypínač na zadnej strane prístroja na farbenie do polohy OFF (vyp.).

Pri **dlhšej** odstávke alebo ak sa má prístroj na farbenie odstaviť z prevádzky, vyberte všetky predmety, ktoré sa v ňom môžu nachádzať, a zatvorte ochranu proti výparom. Zatlačte vypínač na zadnej strane prístroja na farbenie do polohy OFF (vyp.). Úplne odpojte prístroj na farbenie od napájania odpojením napájacieho kábla od zdroja napájania.

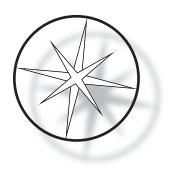

# <span id="page-20-0"></span>**Prehľad systému**

Hlavné funkčné oblasti prístroja na farbenie Compass sú znázornené na nasledujúcich obrázkoch.

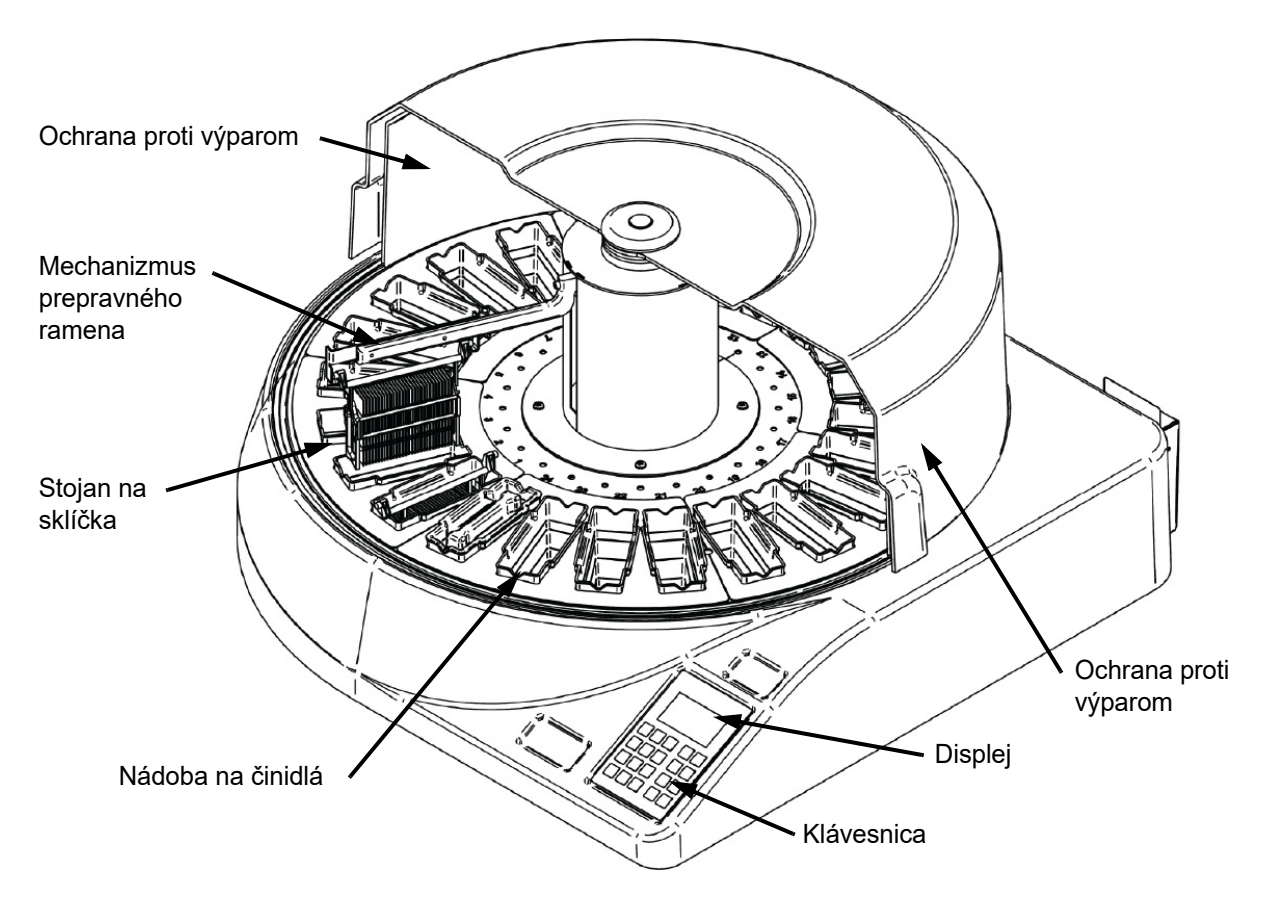

 **Obrázok 1 – 2 Prístroj na farbenie Compass – čelný pohľad**

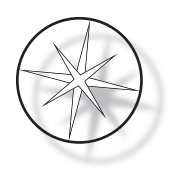

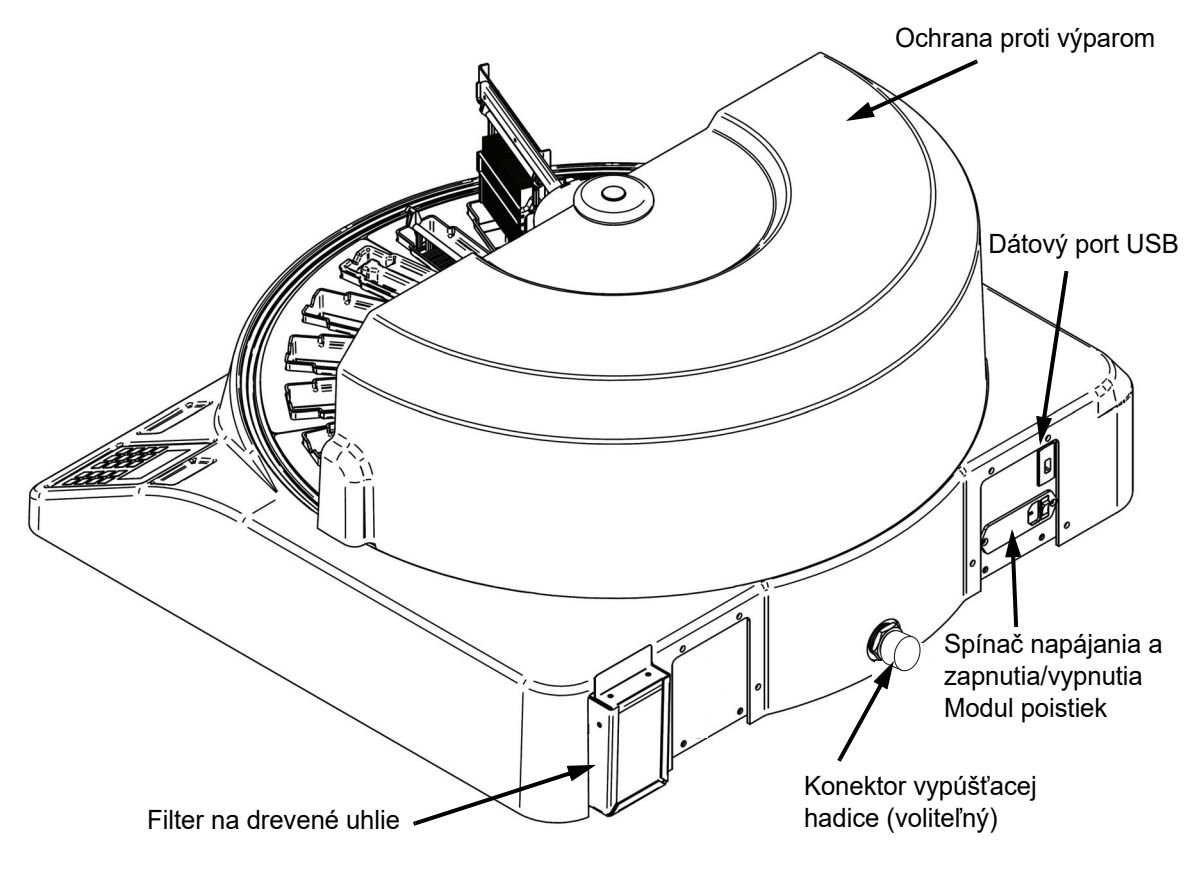

 **Obrázok 1 – 3 Prístroj na farbenie Compass – pohľad zozadu**

# <span id="page-21-4"></span><span id="page-21-0"></span>**Opis rôznych funkčných oblastí:**

<span id="page-21-1"></span>**Displej** Prístroja na farbenie Compass používa 20 znakov široký x 8 riadkový alfanumerický pasívny LCD displej pre rozhranie obsluhy. Používateľ môže v servisnom režime nastaviť kontrast zobrazených informácií, čím dosiahne čo najjasnejší text na základe uhla pohľadu používateľa.

<span id="page-21-2"></span>**Ochrana proti výparom** Kryt pomáha minimalizovať výpary činidiel unikajúce do okolitého vzduchu. Používateľovi tiež umožňuje sledovať priebeh spracovania.

<span id="page-21-3"></span>**Mechanizmus prepravného ramena** Mechanizmus prepravného ramena poskytuje posuvnému stojanu dva typy pohybu – nahor/dole (os z) a rotačný pohyb. Pohyb hore/dole umožňuje ponorenie, pretrepanie a vybratie stojanov so vzorkami z reagenčnej stanice a rotačný pohyb prepravuje stojan so vzorkami z jednej stanice do druhej.

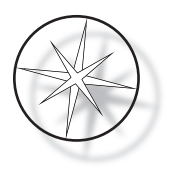

<span id="page-22-0"></span>**Dátový USB port** Operátor môže použiť jednu z utilít na nahranie používateľských programov na voliteľný externý USB kľúč. USB kľúč musí byť vložený do USB portu v zadnej časti zariadenia. Softvér v režime utilít tiež umožňuje sťahovanie programov z jednotky.

**Treba poznamenať, že pri sťahovaní programov sa vymažú všetky programy v systémovej pamäti okrem programu 1 (zobrazovací protokol ThinPrep) a načítajú sa len programy na USB kľúči.**

# <span id="page-22-1"></span>**Klávesnica**

Prístroj na farbenie Compass používa membránovú klávesnicu s 20 klávesami. Na uľahčenie práce používateľa sú tlačidlá usporiadané do troch funkčných skupín. Prvá skupina je určená na zadávanie číslic; zahŕňa číselné tlačidlá (0 – 9), CLEAR (Vymazať) a ENTER. Druhá skupina slúži na programovanie a spúšťanie protokolov spracovania vzoriek a zahŕňa tlačidlá RUN (Spustiť), PROG, REVIEW (Kontrola) a STOP. Tretia skupina, pozostávajúca z tlačidiel ŠÍPKA HORE a ŠÍPKA DOLE, UTIL (Utility) a SVC (Servis), sa používa na nastavenie a údržbu systému.

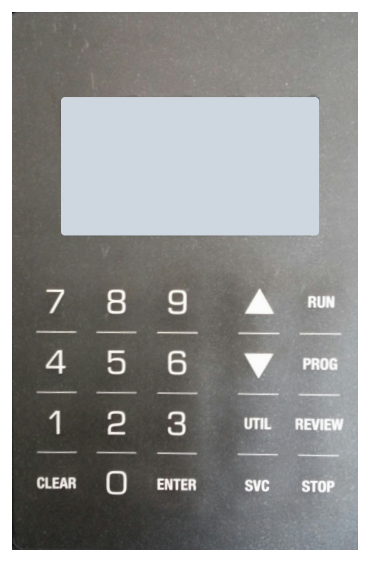

 **Obrázok 1 – 4 Klávesnica prístroja na farbenie Compass**

Klávesnica má nasledujúce klávesy:

KLÁVES FUNKCIA

0 – 9: Tieto klávesy sa používajú na zadanie číselného údaja.

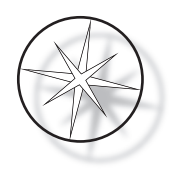

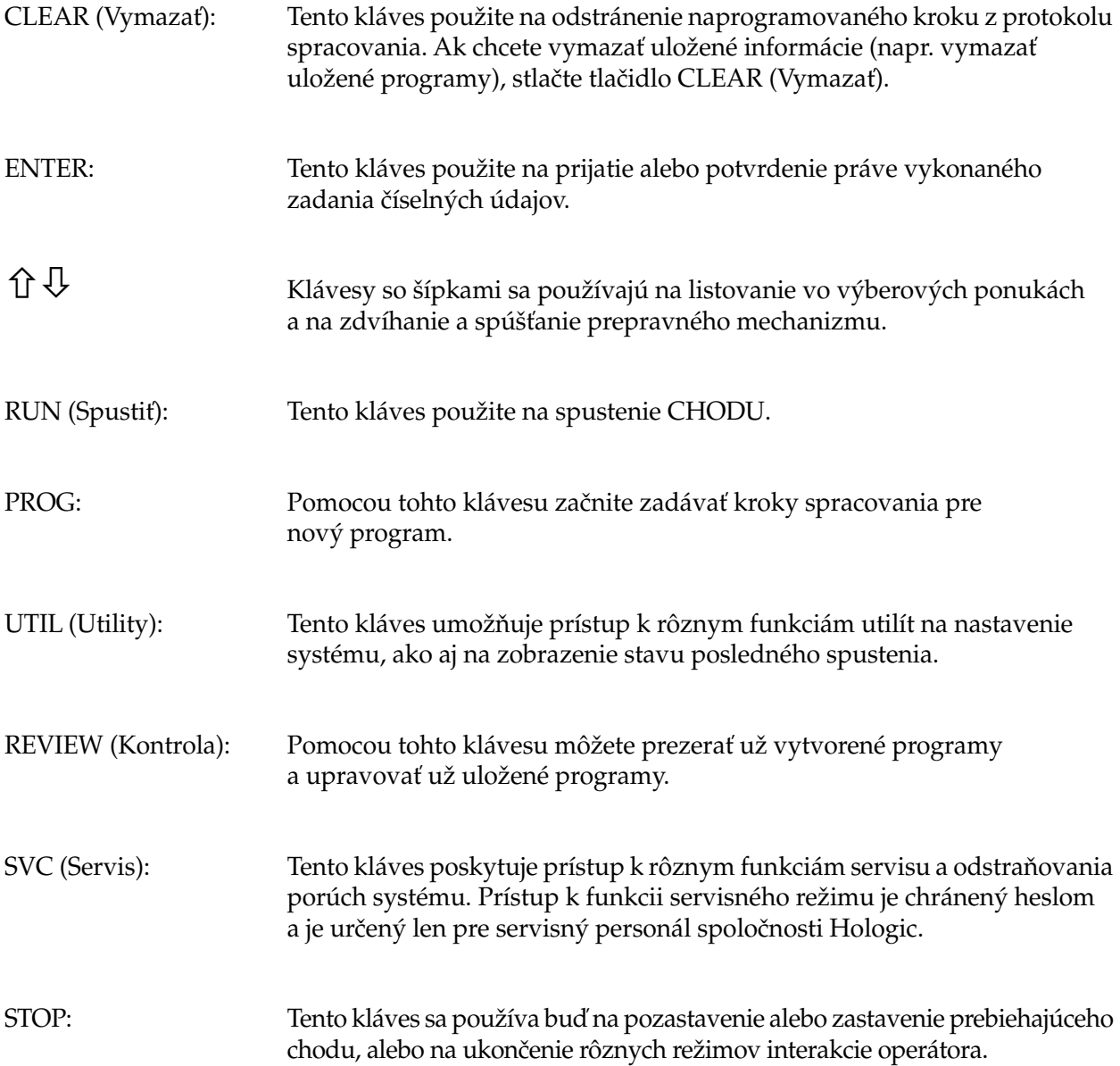

Interakcie používateľa so systémom sú rozdelené do nasledujúcich kategórií:

- 1. Programovanie, kontrola a úprava protokolov spracovania
- 2. Spustenie naprogramovaných protokolov
- 3. Funkcie utilít (nastavenie systému, kontrola posledného spustenia atď.)
- 4. Servisné funkcie (informácie o riešení problémov)

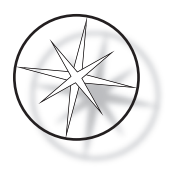

Systém sa zapne v pohotovostnom režime. Počas pohotovostného režimu sa mechanizmy nehýbu. V pohotovostnom režime musí používateľ inicializovať systém stlačením klávesu ENTER – prepravné rameno sa pohybuje v smere hodinových ručičiek cez všetky polohy a zastaví sa v polohe stanica1.

Používateľ môže spustiť farbenie sklíčok stlačením klávesu RUN (Spustiť) alebo zvoliť režim UTILITY stlačením klávesu UTIL (Utility). Po spustení režimu RUN (Spustiť) môže používateľ pridať ďalší stojan bez toho, aby opustil režim RUN (Spustiť), alebo môže iniciovať PAUZU alebo ZRUŠIŤ spustenie. Po dokončení chodu všetkých spustených stojanov systém prejde do pohotovostného režimu.

Nižšie je opísaných niekoľko príkladov interakcie displeja a klávesnice, aby sa objasnili niektoré konvencie a názvoslovie používané v zobrazených správach. V prípade otázok alebo ak potrebujete ďalšiu pomoc, obráťte sa na technickú podporu.

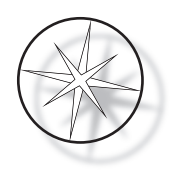

# <span id="page-25-0"></span>**PREVÁDZKA**

# <span id="page-25-1"></span>**Prehľad prevádzkového postupu**

- 1. Zapnite napájanie, pozrite si pokyny [strana 1.15](#page-18-2).
- 2. Stlačením klávesu ENTER inicializujete systém.
- 3. Uistite sa, že všetky stanice majú nádoby na činidlá.\*
- 4. Odstráňte všetky veká z nádob na činidlá.\*
- 5. Odstráňte z prístroja na farbenie všetky stojany na sklíčka (ak sú prítomné). \*

\* Upozorňujeme, že ak prepravné rameno blokuje prístup k stanici, môžete ho stlačením šípky nahor zdvihnúť. Po dokončení nezabudnite stlačiť šípku NADOL.

- 6. Uistite sa, že sú v prístroji na farbenie vložené správne činidlá na správnych miestach pre protokoly, ktoré budete vykonávať.
- 7. Umiestnite stojan so sklíčkami do VKLADACEJ stanice.
- 8. Stlačte tlačidlo RUN (Spustiť). Systém zobrazí výzvu na zadanie čísla požadovaného programu, ktoré používateľ zadá pomocou klávesnice a znova stlačí ENTER.
- 9. Systém potvrdí, že vybraný program je v nevolatilnej pamäti. Ak je program v systémovej pamäti, systém vás vyzve, aby ste pokračovali stlačením klávesu ENTER. Systém inicializuje mechanizmy a stojan bude vybratý v priebehu nasledujúcich 10 sekúnd. Začne spracovanie.
- 10. Po vybratí stojanu z vkladacej stanice môžete pridať ďalší stojan na spracovanie.
- 11. Po skončení farbenia vloží prístroj na farbenie spracovaný stojan do VYKLADACEJ stanice. Vyberte stojan z VYKLADACEJ stanice a stlačením tlačidla ENTER oznámte systému, že bol stojan odobratý a že je možné do VYKLADACEJ stanice umiestniť iný stojan. Včasné neodobratie spracovaného stojana môže spôsobiť oneskorenie spracovania ostatných stojanov.

# **Spustenie programu**

# <span id="page-25-2"></span>**Spustenie chodu – jeden stojan**

Ak chcete spustiť program, najprv vložte činidlá potrebné na farbiaci program v správnom poradí. Uistite sa, že prepravný mechanizmus nemá v ceste žiadne stojany ani iné prekážky. Vložte sklíčka na farbenie do stojana na sklíčka, umiestnite stojan do VKLADACEJ stanice a zatvorte kryt ochrany proti výparom.

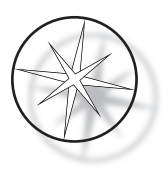

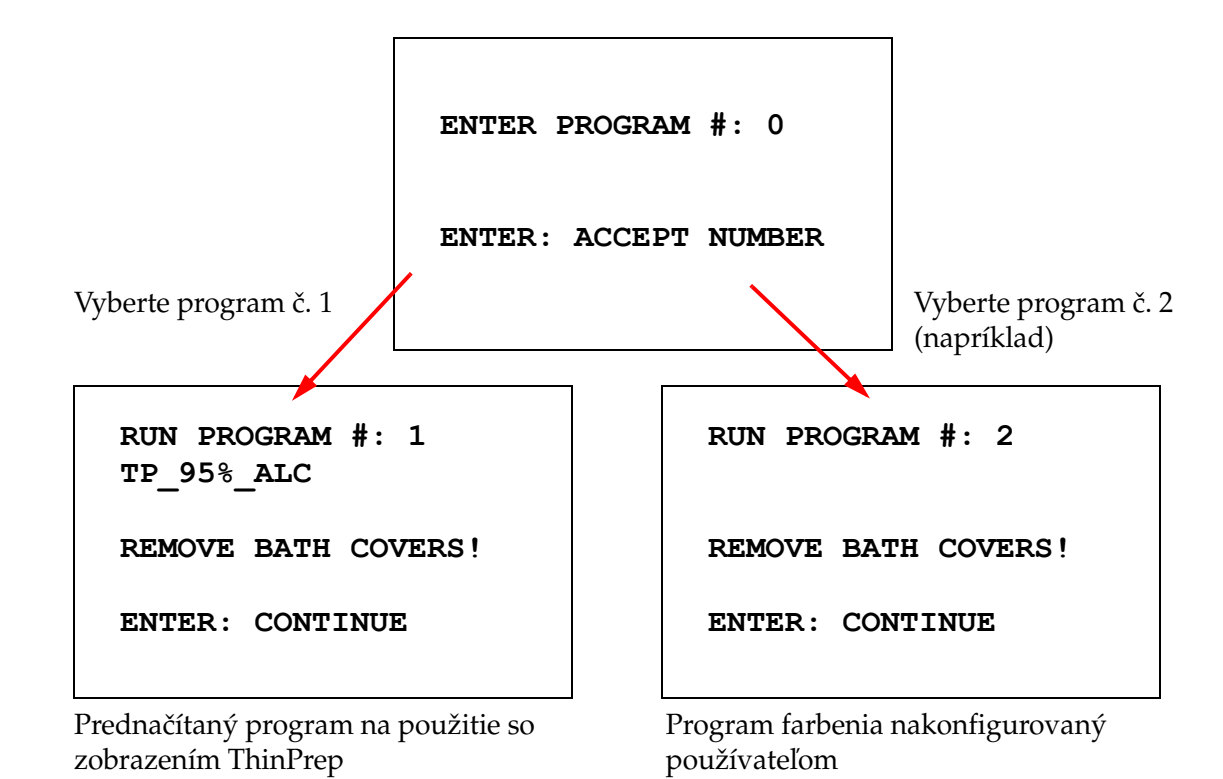

Stlačte tlačidlo RUN (Spustiť) a softvér si vyžiada číslo programu, ako je znázornené nižšie:

Po zadaní požadovaného čísla programu (číslo programu nasledované klávesom ENTER) softvér skontroluje, či je vybraný program v pamäti. Ak je program v pamäti, systém ho po stlačení klávesu ENTER začne vykonávať.

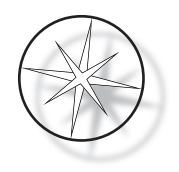

Najprv sa inicializuje prepravný mechanizmus a zobrazí sa správa "**MOVING THE RACK...**" (Presúva sa stojan). Keď je stojan v stanici, stav času prevádzky sa zobrazí takto:

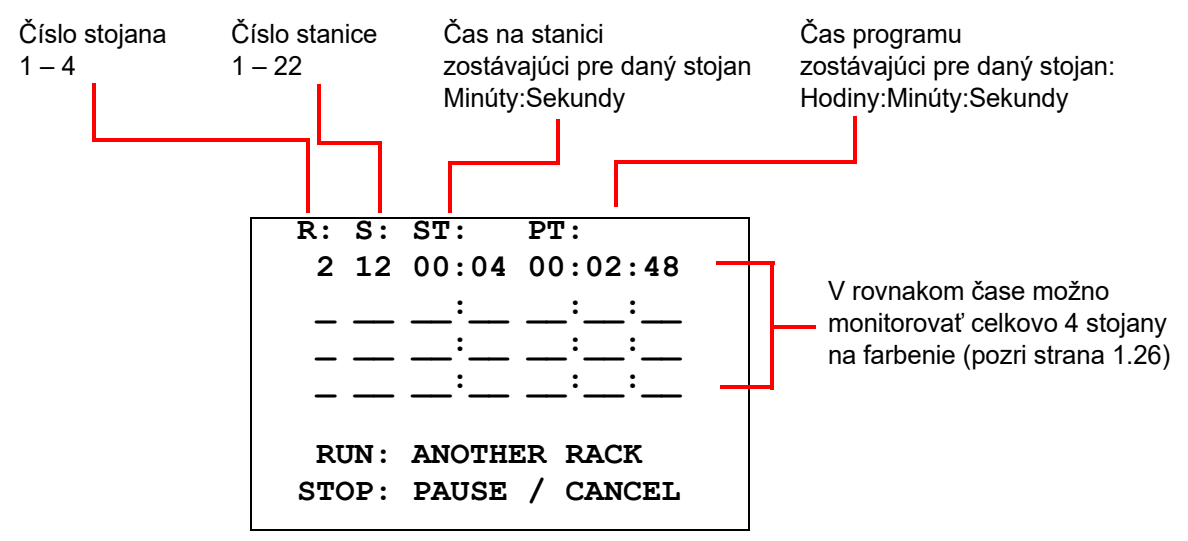

Čas na stanici a čas programu zobrazené na vyššie uvedenej obrazovke predstavujú čas, ktorý zostáva na stanici, resp. čas pre chod, a odpočítavajú sa po jednej sekunde. Upozorňujeme, že čas programu zahŕňa aj čas prechodu medzi stanicami: zdvihnutie stojana, otáčanie ramena, spustenie stojana do kúpeľa.

Ak chcete pridať ďalší stojan, používateľ musí umiestniť nový stojan do VKLADACEJ stanice, stlačiť tlačidlo RUN (Spustiť) a postupovať podľa pokynov na displeji, na základe ktorých odoberie kryty kúpeľa a stlačením tlačidla ENTER spustí prevádzku.

# <span id="page-27-0"></span>**Pozastavenie alebo zastavenie chodu**

Na pozastavenie alebo zastavenie chodu používateľ stlačí tlačidlo STOP a postupuje podľa zobrazenej výzvy: stlačením tlačidla RUN (Spustiť) pokračujte v chode; stlačením tlačidla STOP chod ukončíte.

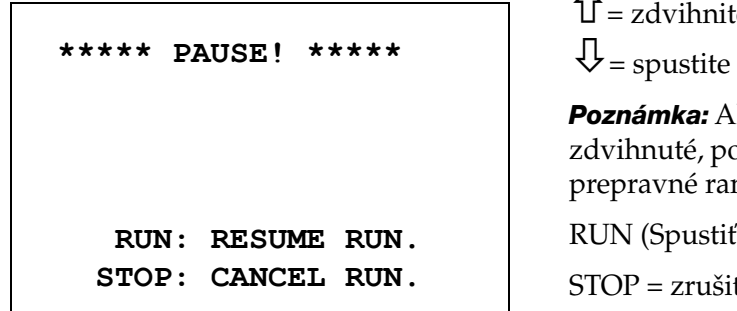

e prepravné rameno do plnej výšky

prepravné rameno nadol

*Poznámka:* Ak bolo prepravné rameno počas pauzy pužívateľ musí pred obnovením chodu meno spustiť dole

) = obnovenie chodu

ť chod

Treba poznamenať, že vytvorenie PAUZY môže predĺžiť časy stojanov na staniciach, ktoré sa spracovávajú na aktuálnych staniciach. Ak sa počas iniciovania pauzy už začal pohyb prepravného mechanizmu (odobratie stojana, otáčanie na inú stanicu so stojanom alebo bez stojanu alebo spustenie stojanu na stanici s trepaním), tento konkrétny pohyb sa dokončí, pokiaľ používateľ nestlačí STOP, aby chod opäť zrušil.

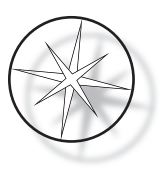

Ak používateľ stlačí tlačidlo STOP, aby zrušil chod, zobrazí sa nasledujúca obrazovka.

**RUN WAS CANCELLED! REMOVE THE RACKS, THEN PRESS ENTER.**

Používateľ môže v tomto okamihu stlačením klávesu so šípkou nahor alebo nadol posunúť prepravný mechanizmus, čím zdvihne stojan z reagenčnej stanice a vyberie ho bez toho, aby musel prepravný mechanizmus tlačiť do strán.

#### <span id="page-28-0"></span>**Dokončenie chodu**

Po dokončení spracovania stojana systém zloží hotový stojan do VYKLADACEJ stanice, 5-krát pípne a vyzve používateľa, aby stojan odobral. Až po potvrdení odobratia stojana používateľom stlačením tlačidla ENTER môže systém začať ďalší chod.

Keď používateľ po odobratí stojana stlačí tlačidlo ENTER, prepravný mechanizmus sa znovu inicializuje a zobrazí sa pohotovostná obrazovka.

> **REMOVE SLIDE RACK FROM UNLOAD STATION THEN PRESS ENTER.**

Systém vyzve používateľa, aby odstránil stojan na sklíčka z VYKLADACEJ stanice.

**COMPASS STAINER**

**ADD SLIDES AT LOAD STATION, THEN PRESS ENTER.**

Systém sa vráti na pohotovostný displej.

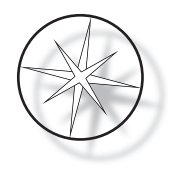

# <span id="page-29-0"></span>**Chod viacerých stojanov**

Prístroj na farbenie Compass je navrhnutý na súčasný chod viacerých stojanov so sklíčkami a optimalizuje plán na skrátenie celkového času farbenia, pričom rešpektuje všetky kroky s kritickým načasovaním. Pri súčasnom spustení viacerých stojanov v prístroji na farbenie platia nasledujúce pokyny.

- **•** Ak sa po spustení prvého stojana spustia ďalšie stojany, systém spustí len rovnaký program pre ostatné stojany.
- **•** Používateľ musí počkať, kým stojan nie je odobratý z vkladacej stanice.
- **•** Keď je už stojan spustený a do vkladacej stanice sa vloží nový stojan so sklíčkami, softvér musí určiť na súčasné spustenie všetkých stojanov optimálny plán. Toto spracovanie môže trvať niekoľko sekúnd, preto sa na obrazovke zobrazí správa "Please Wait..." (Čakajte, prosím). Upozorňujeme, že prístroj na farbenie pred začatím výpočtu plánovania dokončí všetky aktuálne pohyby.
- **•** Keď sa vloží nový stojan so sklíčkami a prístroj na farbenie je uprostred spracovania existujúceho stojana na stanici označenej ako kritická (Kritickosť kroku = áno), časový plán nového stojana sa môže oneskoriť. Potom, ako súčasný stojan opustí kritickú stanicu, bude ako zvyčajne naplánovaný nový stojan.
- **•** Spustenie viacerých stojanov súčasne je efektívnejšie ako čakanie na dokončenie každého stojana pred spustením ďalšieho. Sú však situácie, keď nie je na spracovanie ďalších stojanov, ktoré by nemali negatívny vplyv na už prebiehajúce stojany, dostatok času. V takýchto situáciách sa nový stojan nemusí začať spracovávať okamžite a jeho spracovanie sa môže odložiť až do ukončenia spracovania práve spracovávaných stojanov. Odporúča sa, aby každý používateľ analyzoval súbor krokov, ktoré sa budú vykonávať, a požadovanú kapacitu, s cieľom určiť maximálny počet stojanov, ktoré sa majú spustiť v rovnakom čase.
- **•** Používateľ by mal spracované stojany čo najskôr odobrať, aby sa predišlo oneskoreniu a predĺženiu času na stanici pre zvyšné stojany.
- **•** Prístroj na farbenie Compass dokáže spracovať až štyri (4) stojany súčasne. Kým sa spracovávajú ostatné štyri stojany, neumožní používateľovi spustiť piaty stojan. Číslo stojana na displeji sa bude zvyšovať s každým ďalším stojanom až do hodnoty "4" a potom sa počítadlo vráti na hodnotu "1", ak sa pridajú ďalšie stojany.

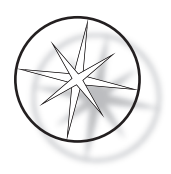

Ak chcete pridať ďalší stojan, používateľ musí umiestniť nový stojan do VKLADACEJ stanice, stlačiť kláves RUN (Spustiť) a postupovať podľa pokynov na displeji.

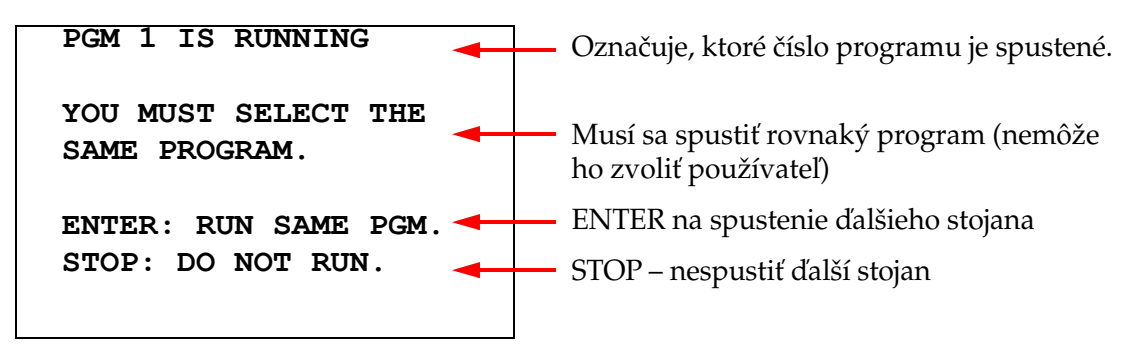

Ak chcete pokračovať s ďalším stojanom, stlačte kláves ENTER.

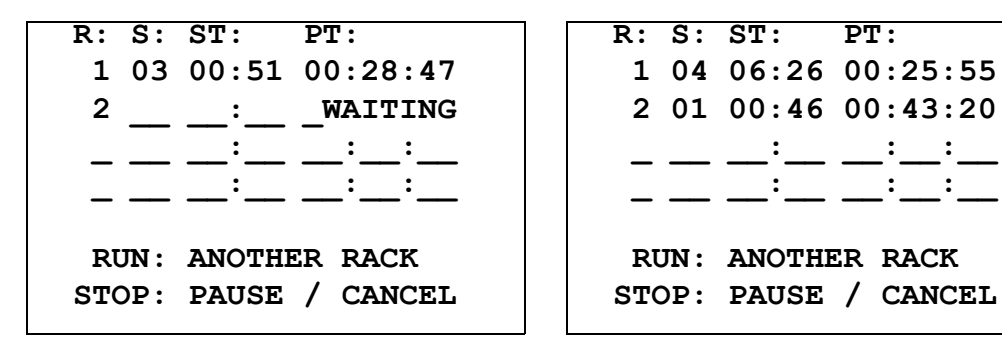

Druhý stojan čaká Druhý stojan prebieha

Vložte tretí stojan do VKLADACEJ stanice a stlačte tlačidlo RUN (Spustiť).

# **PGM 1 IS RUNNING**

**YOU MUST SELECT THE SAME PROGRAM.**

**ENTER: RUN SAME PGM. STOP: DO NOT RUN.**

Zobrazí sa rovnaká programová správa. Pokračovať stlačením RUN (Spustiť)

**R: S: ST: PT: 1 05 04:21 00:23:51 2 03 00:10 00:41:36 3 01 00:58 00:57:21 \_ \_\_ \_\_:\_\_ \_\_:\_\_:\_\_ RUN: ANOTHER RACK STOP: PAUSE / CANCEL**

Tretí stojan prebieha

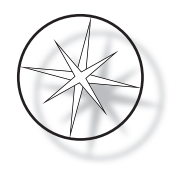

#### <span id="page-31-0"></span>**Pozastavenie alebo zastavenie chodu viacerých stojanov**

Na pozastavenie alebo zastavenie chodu používateľ stlačí tlačidlo STOP a postupuje podľa zobrazenej výzvy: stlačením tlačidla RUN (Spustiť) pokračujte v chode; stlačením tlačidla STOP chod ukončíte.

```
***** PAUSE! *****
    RUN: RESUME RUN.
   STOP: CANCEL RUN.
```
# **Poznámka: Zrušením chodu sa zrušia VŠETKY stojany, ktoré sú spustené!!**

#### <span id="page-31-1"></span>**Dokončenie viacerých stojanov**

Po dokončení spracovania stojana systém zloží hotový stojan do VYKLADACEJ stanice, 5-krát pípne a vyzve používateľa, aby stojan odobral. Až po potvrdení odobratia stojanu používateľom stlačením tlačidla ENTER systém umiestni ďalší stojan do VYKLADACEJ stanice. Zatiaľ čo dokončený stojan čaká na odobratie, systém bude pokračovať v spracovaní ďalších stojanov (ak sú už spustené), až kým už nebude môcť presunúť stojan na požadované miesto určenia. V tomto okamihu sa pri všetkých spustených stojanoch predĺži čas na stanici, kým používateľ nepotvrdí dokončené odobratie stojana.

**REMOVE SLIDE RACK FROM UNLOAD STATION, THEN PRESS ENTER**

Systém vyzve používateľa, aby odstránil stojan na sklíčka z VYKLADACEJ stanice. Upozorňujeme, že kým nestlačíte ENTER, displej zostane na tejto obrazovke.

```
R: S: ST: PT:
        _ __ __:__ __:__:__
 2 03 00:10 00:41:36
  3 01 00:58 00:57:21
 _ __ __:__ __:__:__
  RUN: ANOTHER RACK
STOP: PAUSE / CANCEL
```
Príklad dokončeného stojana 1, zatiaľ čo stojany 2 a 3 pokračujú v spracovaní.

Keď používateľ po odobratí všetkých stojanov stlačí tlačidlo ENTER, prepravný mechanizmus sa znovu inicializuje a zobrazí sa pohotovostná obrazovka.

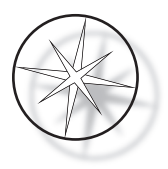

# **Dokončenie viacerých stojanov pri spustení protokolu farbenia ThinPrep**

Systém po dokončení odoberie stojany, ako už bolo vysvetlené, ale kým dokončený stojan čaká na odobratie, systém bude pokračovať v spracovaní ďalších stojanov (ak sú už spustené) a umiestni ďalšie stojany **do poslednej voľnej "nekritickej" stanice**, až kým už nebude môcť presunúť stojan na požadované miesto určenia.

# <span id="page-32-0"></span>**Vytváranie, kontrola a úprava programov**

Prístroj na farbenie Compass vám umožňuje vytvárať, kontrolovať alebo upravovať programy (protokoly farbenia). Protokoly vytvorené používateľom sú identifikované iba číslom programu a nemôžu mať alfanumerický názov.

Keď je systém v pohotovostnom režime, používateľ môže:

- **•** stlačením klávesu PROG začať programovať nový protokol;
- **•** stlačením klávesu REVIEW (Kontrola) zobraziť obsah už existujúceho programu alebo upraviť jeden alebo viacero krokov už existujúceho programu.

Prístroj na farbenie Compass môže uložiť až 15 farbiacich protokolov alebo programov, pričom prvý z nich je vopred nahraný a uzamknutý, aby sa doň zmestil protokol farbenia ThinPrep™ na použitie v zobrazovacom systéme ThinPrep. Každý program môže mať až 35 krokov. Pri spúšťaní programu musí používateľ umiestniť príslušné činidlá na správne stanice, aby sa mohol program spustiť. Ak si používateľ želá spustiť viacero stojanov, pre všetky stojany v danej sérii spustení sa môže použiť len jeden program.

#### <span id="page-32-1"></span>**Definície parametrov**

Pri programovaní kroku spracovania sa pre každý krok zadáva nasledujúcich päť parametrov:

- 1. Číslo stanice
- 2. Trvanie
- 3. Či je čas na stanici kritický alebo nie
- 4. Či je pri vložení stojana potrebné trepanie alebo nie
- 5. Rýchlosť odchodu stojana po dokončení času na stanici

**Číslo stanice:** Prístroj na farbenie Compass má 24 staníc. Stanice sú označené ako VKLADACIA, VYKLADACIA a stanice 1 – 22. Používateľ umiestní nový stojan do VKLADACEJ stanice. Po dokončení programu farbenia systém umiestni stojan so sklíčkami do vykladacej stanice. Pri vytváraní programu používateľ neprogramuje VKLADACIU a VYKLADACIU stanicu – tieto stanice sú implicitné a vždy sa pridávajú do programu. Platná hodnota čísla stanice je od 1 do 22.

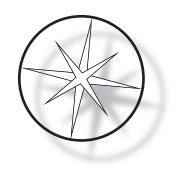

**Trvanie:** Čas trvania kroku je v rozsahu od 10 sekúnd (00:10) do 99 minút a 59 sekúnd (99:59), programovateľný v prírastkoch po 1 sekunde. Ak je požadovaný dlhší čas na stanici, používateľ musí vybrať ďalší krok na tej istej stanici so zvyšným časom. Systém na chvíľu odoberie stojan zo stanice a vloží ho späť (s vybratým trepaním).

**Kritický čas:** Kritickosť je funkcia, ktorá zabezpečuje, že stojan nezostane ponorený v stanici dlhšie, ako je stanovený čas. Voľba výberu je YES/NO (Ano/Nie). Ak je krok výberom možnosti "Áno" označený ako kritický, čas trvania na vybranej stanici sa nepredĺži, aby sa mohli spracovať viaceré stojany.

**Trepanie:** Trepanie je funkcia, ktorá je založená na tom, že rameno prepravného mechanizmu pohybuje posuvným stojanom pohybom nahor a nadol, aby sa zabezpečila rovnomerná distribúcia farbiva na základe nastavenia trepania. Trepanie pre stanicu môžete zapnúť alebo vypnúť výberom možnosti "Áno" alebo "Nie". Trepanie sa vykonáva len pri vstupe do reagenčnej stanice. Počet ponorení počas trepania a výška ponorenia sa nastavujú výberom v menu režimu utilít. Tieto voľ by sa vzťahujú na všetky stanice všetkých programov.

**Rýchlosť výstupu:** Prístroj na farbenie Compass umožňuje výber medzi bežnou a rýchlou rýchlosťou výstupu. Bežná rýchlosť umožňuje pomalé vyberanie stojana, aby sa minimalizovalo prenášanie činidla z jednej stanice na druhú, a to tým, že poskytne viac času na odtok činidla zo stojana a sklíčok.

# <span id="page-33-0"></span>**Schéma zadávania/výberu parametrov**

**ENTER** Klávesom ENTER sa prijmú všetky nové číselné údaje (ak sú v platnom rozsahu) a prejde sa na výber ďalšej možnosti parametra. Ak neboli zadané žiadne nové údaje, jednoducho sa prejde na výber ďalšieho parametra.

**Číselné klávesy** Číselné klávesy sa používajú dvoma rôznymi spôsobmi. Ak pole parametra vyžaduje číselné údaje (číslo stanice a čas stanice), tieto informácie poskytujú číselné klávesy. Pre ostatné polia (kritickosť, trepanie a rýchlosť výstupu) majú špecifické významy len tlačidlá 0 a 1. Stlačením tlačidla 0 môže používateľ vybrať pre kritickosť a trepanie možnosť NO (Nie) a pre rýchlosť výstupu možnosť NORMAL SPEED (Bežná rýchlosť). Stlačením tlačidla 1 môže používateľ vybrať pre kritickosť a trepanie možnosť YES (Áno) a pre rýchlosť výstupu možnosť FAST SPEED (Rýchla rýchlosť).

**Klávesy so šípkami** Umožňujú používateľovi prejsť z jedného kroku do druhého. V režime programu sa stlačením klávesu v šípky nadol automaticky vytvorí prázdny záznam pre zadanie nového kroku v programe. Keď sa v režime kontroly zobrazí posledný krok kontrolovaného programu a používateľ stlačí klávesu  $\forall$  so šípkou nadol, systém sa používateľa opýta, či je potrebné zadať nový krok.

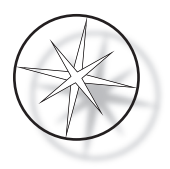

**STOP** Kláves STOP systém upozorní, že používateľ chce ukončiť úlohu/režim, ktorý je aktuálne aktívny: Počas režimu programu a režimu kontroly bude stlačenie klávesu STOP znamením, že používateľ ukončil vytváranie nového programu alebo kontrolu a úpravu existujúceho programu. Ak bol vytvorený nový program alebo bol upravený existujúci program, systém vyzve používateľa, či sa majú nové údaje uložiť alebo nie.

**CLEAR** V režime kontroly sa kláves CLEAR (Vymazať) používa na vymazanie kroku existujúceho programu. V režime programu sa nedá odstrániť krok.

Kláves CLEAR (Vymazať) sa NIKDY nepoužíva na vymazanie číselných údajov. Ak chce používateľ vymazať číselný údaj, musí len pokračovať v stláčaní ďalších núl, kým sa v poli zobrazia len nuly, a potom zadať nové číslo.

**PROG** Kláves PROG má dva účely:

- **•** V **pohotovostnom režime** sa stlačením tlačidla PROG spustí programovanie nového farbiaceho protokolu.
- **•** V **režime kontroly** umožňuje stlačenie klávesu PROG používateľovi vložiť nový krok hneď nad aktuálne zobrazený krok

# <span id="page-34-0"></span>**Vytvorenie nového programu**

Po stlačení klávesu PROG sa zobrazia nasledujúce informácie.

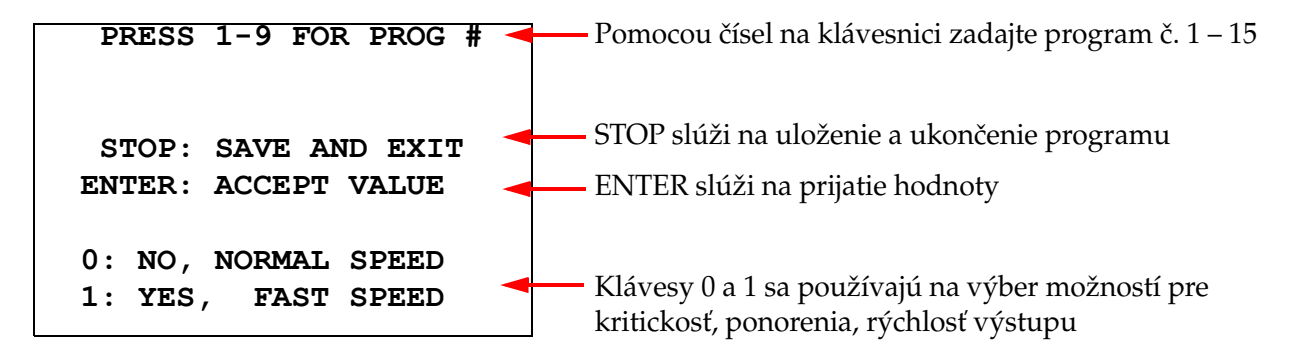

Táto obrazovka zobrazuje funkciu rôznych klávesov na programovanie chodu. Klávesmi so šípkou hore a dole sa presúvate z jedného kroku na druhý, kláves STOP umožňuje ukončiť režim programovania a klávesom ENTER sa prijímajú číselné údaje a presúva sa na ďalšie pole parametrov. Klávesy "0" a "1" sa používajú na výber hodnôt NO (Nie) a YES (Áno) alebo Normal a Fast Exit Speed (Normálna a rýchla rýchlosť výstupu).

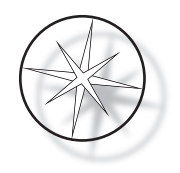

Zadajte číslo programu 1 – 15. (Program 1 je vopred nahraný a nemôže sa upravovať ani vymazať.) Systém vyhľadá zvolený program. Na okamih sa zobrazí nasledujúca obrazovka.

> **CHECKING MEMORY FOR EXISTING PROGRAMS.**

 **PLEASE WAIT...** 

Ak už zvolený program existuje (napríklad "3"), zobrazí sa nasledujúca obrazovka.

 **PROGRAM 03 EXISTS! REVIEW: VIEW PROGRAM CLEAR: ERASE IT. STOP: EXIT.** 

Ak program už existuje, REVIEW (Kontrola) = zobraziť program CLEAR (Vymazať) = vymazať celý program STOP = ukončenie a

návrat na hlavnú obrazovku

<span id="page-35-0"></span>Ak program neexistuje, na displeji sa zobrazí krok 1 programu. Operátor naprogramuje úkony pre krok, ako je opísané nižšie.

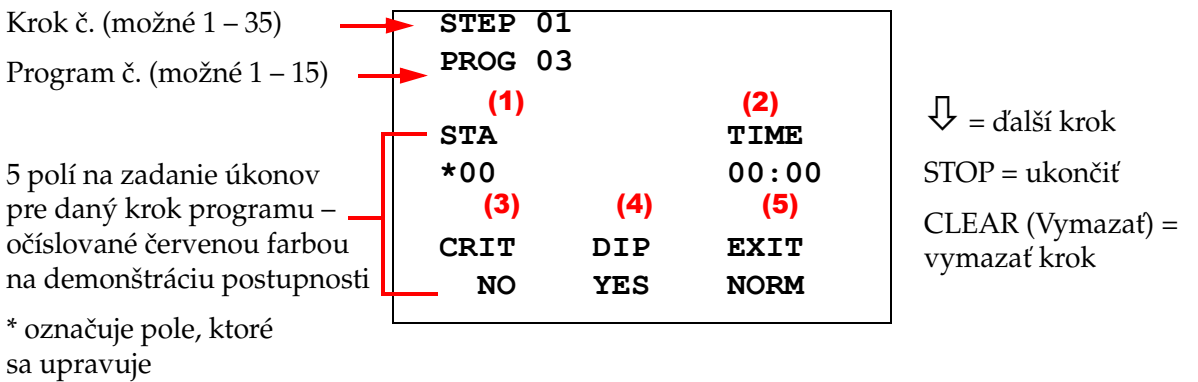

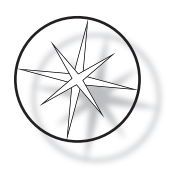

Prvé dva riadky displeja zobrazujú číslo kroku a číslo vytváraného programu. Štvrtý riadok displeja ukazuje, že pre tento krok ešte nebolo naprogramované číslo stanice a čas na stanice. Symbol hviezdičky ("\*") pod STA znamená, že sa očakáva zadanie čísla stanice. Posledné dva riadky displeja ukazujú, že kritickosť bola zvolená ako "Not critical" (Nekritická), trepanie (ponáranie) a pre tento krok bola predvolene zvolená "Normal exit speed" (Normálna výstupná rýchlosť). Používateľ môže zadať číslo stanice, po ktorom nasleduje kláves ENTER, a symbol hviezdičky ("\*") sa presunie na výber TIME (Čas). Parametre Číslo stanice a Čas na stanici sa zadávajú číselne a po ich zadaní treba stlačiť kláves ENTER. Ďalšie tri parametre – Kritickosť, ponorenie a rýchlosť výstupu – sa vyberú stlačením tlačidla 0 alebo 1 pre požadovanú hodnotu.

Klávesom ENTER môžete prejsť z jedného parametra na druhý. Keď sú všetky parametre pre daný krok nastavené správne, používateľ môže stlačiť tlačidlo so šípkou nadol a prejsť na ďalší krok. Ak sú pre daný program naprogramované všetky kroky, stlačte kláves STOP. V tomto okamihu môže používateľ:

- **•** uložiť novovytvorený program stlačením ENTER;
- **•** ukončiť program bez uloženia a stratiť nový program stlačením CLEAR (Vymazať).

Zobrazí sa nasledujúca obrazovka.

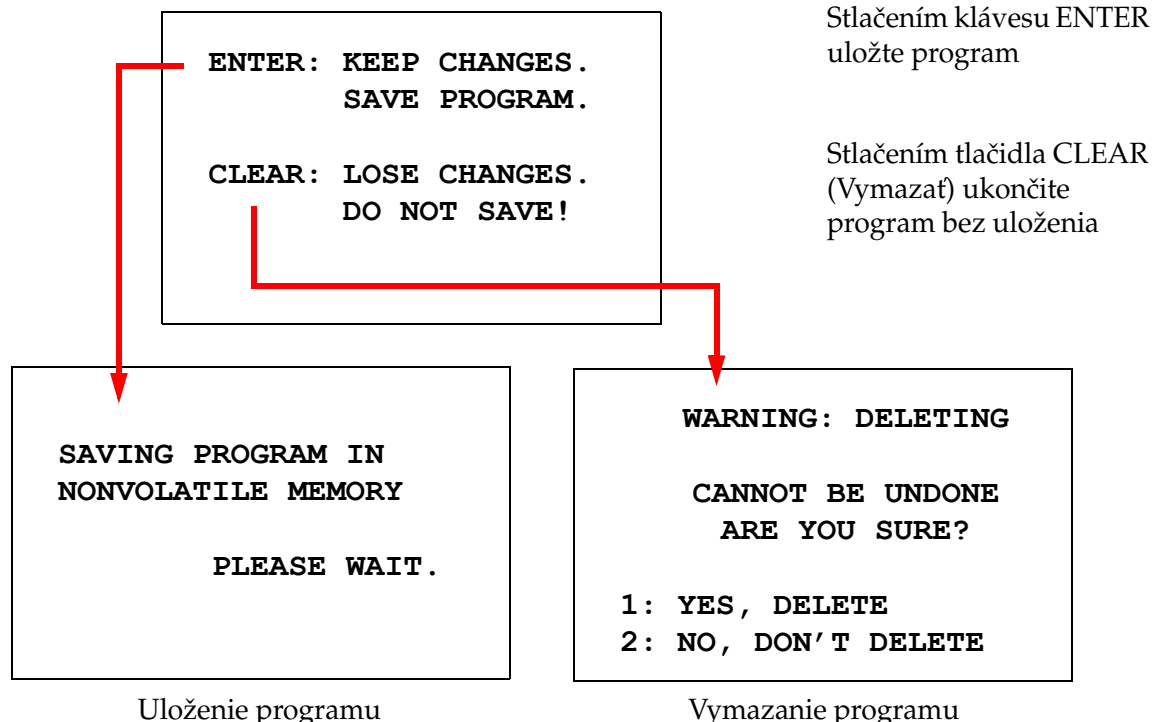

Používateľ môže program uložiť stlačením klávesu ENTER a počas ukladania programu do nevolatilnej pamäte sa zobrazí vyššie uvedená obrazovka.

Po uložení programu sa zobrazí pohotovostná obrazovka.

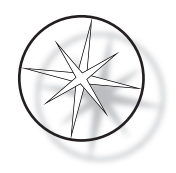

# <span id="page-37-0"></span>**Kontrola a úprava programu**

Existujúci program môže používateľ prezerať a upravovať stlačením klávesu REVIEW (Kontrola), za ktorým nasleduje číslo programu. Systém skontroluje, či je daný program v pamäti.

Prvý krok zvoleného programu sa zobrazí tak, ako keby sa programoval nový krok, ako je vysvetlené vyššie, zobrazia sa však predtým uložené hodnoty parametrov kroku. Používateľ sa môže pohybovať po krokoch stláčaním klávesov so šípkami nahor alebo nadol, môže meniť hodnoty parametrov alebo ukončiť prácu, ako bolo vysvetlené vyššie.

Ak sa pri zobrazení posledného kroku stlačí kláves so šípkou nadol, systém sa zobrazením nasledujúcej obrazovky opýta, či sa má na koniec pridať nový krok.

```
 ADD ANOTHER STEP?
```

```
 1 = YES 
0 = NO
```
Stlačením 1 pridáte ďalší krok

Stlačením 0 nevykonáte žiadny nový krok (návrat na predchádzajúcu obrazovku)

Ak používateľ stlačí "0", čím naznačí, že nový krok netreba, systém sa vráti na poslednú zobrazenú obrazovku. Kontrolu ukončíte stlačením klávesu STOP.

# <span id="page-37-1"></span>**Vloženie kroku**

Počas kontroly programu môžete vložiť krok priamo nad krok, ktorý práve kontrolujete. Stlačením klávesu PROG spustite vkladanie kroku a vyplňte polia Station (Stanica), Time (Čas), Criticality (Kritickosť), Dip (Ponorenie) a Exit (Ukončenie), ako je znázornené na [strane 1.32](#page-35-0). Musia byť vyplnené všetky polia, inak sa zobrazí systémové upozornenie:

> **STEP IS NOT COMPLETE ENTER: FINISH STEP CLEAR: QUIT NOW!**

Stlačením klávesu ENTER dokončíte krok (a takisto všetky zostávajúce kroky)

Stlačením klávesu CLEAR (Vymazať) program okamžite ukončíte (nevykonali sa žiadne zmeny)

Keď sú všetky polia vloženého kroku vyplnené, stlačte šípku ↓, aby ste skontrolovali všetky zostávajúce kroky programu.

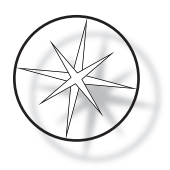

Ak boli počas kontroly programu vykonané úpravy, po stlačení klávesu STOP sa zobrazí správa, ktorá vyzve operátora, aby úpravy uložil alebo vymazal:

> **ENTER: KEEP CHANGES. SAVE PROGRAM. CLEAR: LOSE CHANGES. DO NOT SAVE!**

#### <span id="page-38-0"></span>**Odstránenie kroku**

Ak chcete odstrániť kontrolovaný krok, stlačte kláves CLEAR (Vymazať). Zobrazí sa nasledujúce upozornenie:

> **WARNING: DELETING CANNOT BE UNDONE ARE YOU SURE? 1: YES, DELETE STEP 0: NO, DON'T DELETE**

Odstránenie nie je možné vrátiť späť.

Stlačením 1 odstráňte krok

Stlačením 0 zrušte akciu odstránenia

V režime kontroly môže používateľ vymazať existujúci program z pamäte stlačením klávesu CLEAR (Vymazať). Používateľ môže ukončiť režim kontroly a vrátiť sa na pohotovostnú obrazovku stlačením klávesu STOP.

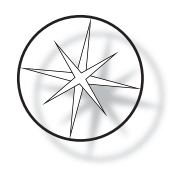

# <span id="page-39-0"></span>**Ponuka utilít**

Softvér poskytuje po stlačení klávesu UTIL (Utility) prístup k nasledujúcim funkciám utilít.

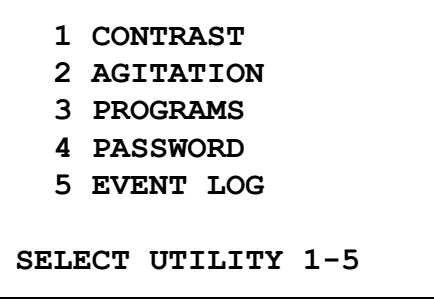

# <span id="page-39-1"></span>**Kontrast**

Utilita kontrastu umožňuje používateľovi nastaviť kontrast LCD displeja pre čo najlepšie zobrazenie z požadovaného uhla pohľadu. Pomocou klávesov ↑↓ upravte kontrast a potom stlačením klávesu STOP uložte nastavenie a ukončite ho.

```
CONTRAST UTILITY:
USE ↑↓ KEYS TO
ADJUST CONTRAST
ON THE DISPLAY.
PRESS STOP TO EXIT.
```
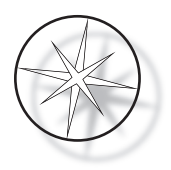

#### **Trepanie**

Utilita trepania umožňuje používateľovi zvoliť počet ponorov a výšku zdvihu trepania počas chodu. Počet ponorení možno nastaviť na ľubovoľné číslo od 1 do 10. Ponorný zdvih sa môže nastaviť buď na výšku 20 mm, alebo 30 mm.

**NUMBER OF DIPS: 10 RANGE IS 1 TO 10. ENTER: ACCEPT NUMBER STOP: KEEP PREVIOUS DIP STROKE: 20 MM** ↑↓: **OTHER VALUE ENTER: ACCEPT NUMBER STOP: KEEP PREVIOUS PRESS 1 TO SELECT THE NUMBER OF DIPS. PRESS 2 TO SELECT THE DIPPING STROKE PRESS STOP TO EXIT.**

# <span id="page-40-0"></span>**Programy**

Programová utilita umožňuje používateľovi exportovať a importovať programy pomocou USB kľúča vloženého v zadnej časti systému (pozri [obrázok 1 – 3](#page-21-4)). Ak chcete vytvorené protokoly zálohovať, môžete ich exportovať na USB kľúč.

> **1: EXPORT PROGRAMS 2: IMPORT PROGRAMS PRESS STOP TO EXIT.**

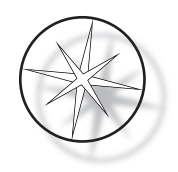

*Dôležité prevádzkové poznámky*:

- **•** Všetkých 15 programov sa importuje alebo exportuje spoločne. Jednotlivé protokoly nemožno vybrať a presunúť.
- **•** Upozorňujeme, že funkcia Import prepíše všetky protokoly, ktoré už v systéme existujú!
- **•** Na dosiahnutie optimálneho výkonu by mal mať USB kľúč kapacitu maximálne 4 GB.

#### <span id="page-41-0"></span>**Exportovanie programov**

Funkcia exportu umožňuje používateľovi uložiť programy na USB kľúč. Vložte USB kľúč do portu v zadnej časti prístroja na farbenie. Vyberte položku Export (Exportovať). Programy sa skopírujú na USB kľúč. Počas prenosu prístroj pípa každé 3 sekundy.

**EXPORTING PROGRAMS COPYING PROGRAMS TO USB FLASH DRIVE.**

**PLEASE WAIT...**

Programy sa skopírujú na jednotku USB. Počas prenosu prístroj pípa.

**SUCCESS!**

**PRESS STOP TO EXIT.**

Export súboru dokončený. Stlačením tlačidla STOP ho ukončíte.

Po dokončení exportu stlačte kláves STOP a ukončite utilitu. Vyberte USB kľúč z portu.

Súbor na USB kľúči je ASCII (textový) súbor s názvom OLD\_PROG.RSF. Tento súbor obsahuje všetkých 15 programov (aj keď sú programy prázdne).

Ak sa programy exportujú na USB kľúč a potom sa ten istý kľúč opätovne použije na export, starý program OLD\_PROG.RSF by sa mal z kľúča najprv odstrániť. V opačnom prípade sa budú súbory programu pripájať na koniec pôvodného súboru.

#### <span id="page-41-1"></span>**Importovanie programov**

Ak chcete súbory programu importovať do prístroja na farbenie Compass, musíte zmeniť názov súboru na USB kľúči na NEW\_PROG.RSF.

Umiestnite USB kľúč do portu na zadnej strane prístroja. Vyberte položku Import (Importovať). Programy sa z USB kľúča skopírujú. Počas prenosu prístroj pípa každé 3 sekundy.

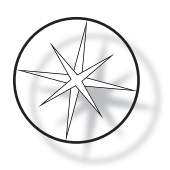

**IMPORTING PROGRAMS COPYING PROGRAMS FROM USB FLASH DRIVE.**

**PLEASE WAIT...**

Programy sa skopírujú z jednotky USB. Počas prenosu prístroj pípa.

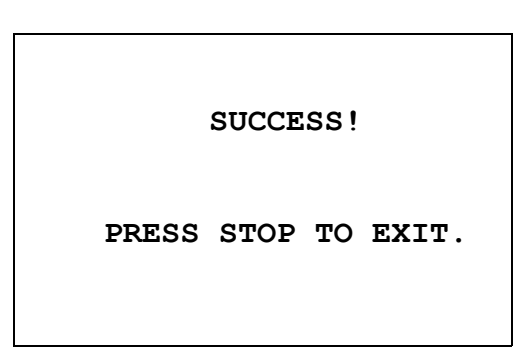

Import súboru dokončený. Stlačením tlačidla STOP ho ukončíte.

Po dokončení importu stlačte kláves STOP a ukončite utilitu. Vyberte USB kľúč z portu.

Pri importovaní programov sa prvý program (protokol ThinPrep) ignoruje a všetky ostatné programy (2 – 15) v pamäti prístroja na farbenie sa prepíšu.

# <span id="page-42-0"></span>**Implementácia hesla**

Utilita na používanie hesla umožňuje používateľovi nastaviť alebo zmeniť heslo.

**ENTER NEW PASSWORD:**

 **0000**

**USE THE NUMBER KEYS, THEN PRESS ENTER.**

Ponuka Password (Heslo) umožňuje nastaviť a zmeniť 4-miestne heslo systému. Systém sa dodáva bez nastaveného hesla. Heslo 0000 znamená, že používanie hesla je deaktivované.

Ak chcete nastaviť heslo, v ponuke Utility vyberte položku PASSWORD (Heslo) a zadajte nové heslo. Systém vás vyzve, aby ste ho zadali znova. Ak sa čísla nezhodujú, zobrazí sa chybové hlásenie. Ak sú tieto dve čísla rovnaké, nové heslo sa uloží.

Musí sa potom správne zadať vždy, keď sa operátor pokúsi PROGRAMOVAŤ alebo KONTROLOVAŤ program alebo vstúpiť do režimu UTILITY. Po správnom zadaní hesla sú pre uľahčenie práce operátora ponuky PROGRAM, REVIEW (Kontrola) a UTILITY prístupné po dobu 5 minút bez opätovného zadávania hesla. To napríklad umožňuje operátorovi kontrolovať viac ako jeden program bez toho, aby musel opätovne zadávať heslo.

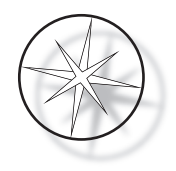

Spustenie programu farbenia NEVYŽADUJE zadanie hesla.

Ak chcete deaktivovať ochranu heslom, zadajte ako nové heslo 0000.

# <span id="page-43-0"></span>**Protokol udalostí**

Nástroj protokolu udalostí poskytuje informácie o rôznych udalostiach, ktoré sa uskutočnili počas posledného chodu. Zaznamenáva sa každý krok stanice a čas na stanici. Systém zachytí až 130 krokov a potom po pridaní nových udalostí najstaršie vymaže.

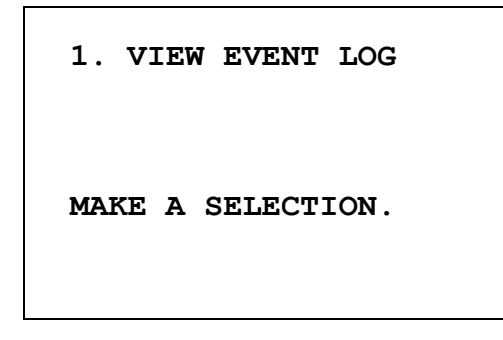

```
USE ↑↓: TO SCROLL
THROUGH EVENT LOG.
PRESS STOP TO EXIT.
```
Stlačením 1 zobrazíte protokol udalostí. Pomocou ↑↓ šípok môžete listovať v protokole udalostí. Stlačením tlačidla STOP ho ukončíte.

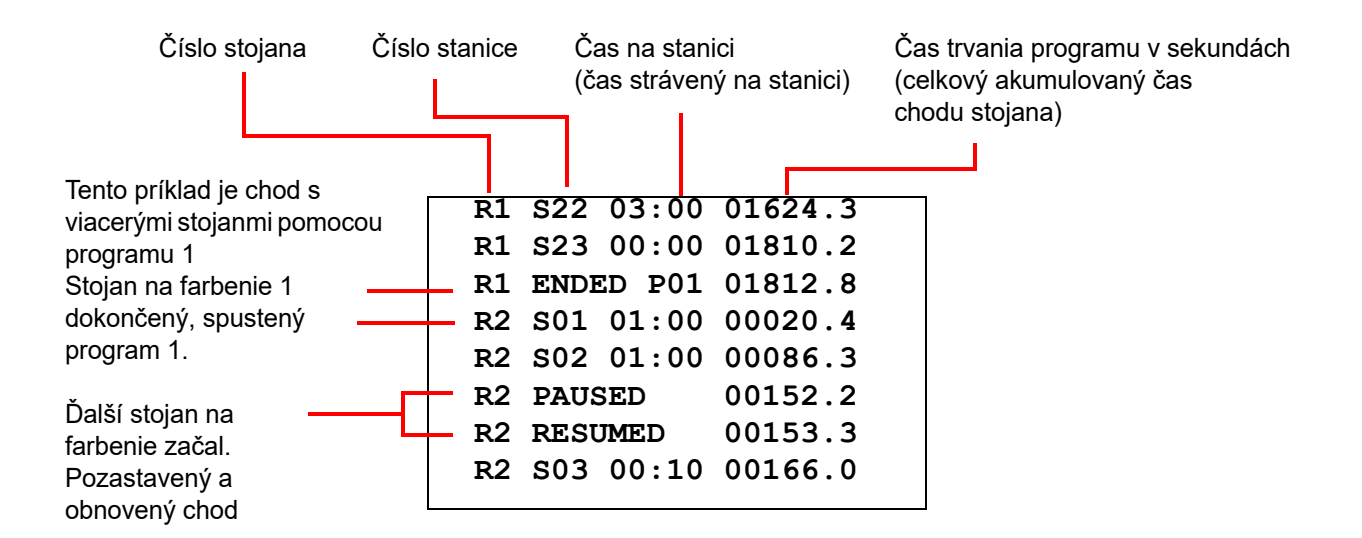

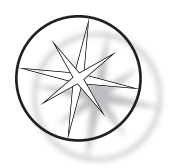

# <span id="page-44-0"></span>**ÚDRŽBA**

# <span id="page-44-1"></span>**Všeobecné informácie**

- **•** Pred čistením prístroj na farbenie **VYPNITE**
- **• NEPOUŽÍVAJTE** na čistenie nadmerné množstvo rozpúšťadla
- **• NEPOUŽÍVAJTE** na odstránenie zvyškov kovové škrabky ani ostré predmety, pretože to poškodí povrchovú úpravu a farby
- **• NEPOUŽÍVAJTE** systém na iné účely, ako je jeho zamýšľaná funkcia
- **• DODRŽIAVAJTE** správnu údržbu a udržiavajte systém čistý
- **• ZABEZPEČTE**, aby náhradné poistky mali správnu špecifikáciu (1 A x 250 V s časovým oneskorením)

# <span id="page-44-2"></span>**Plán bežnej údržby**

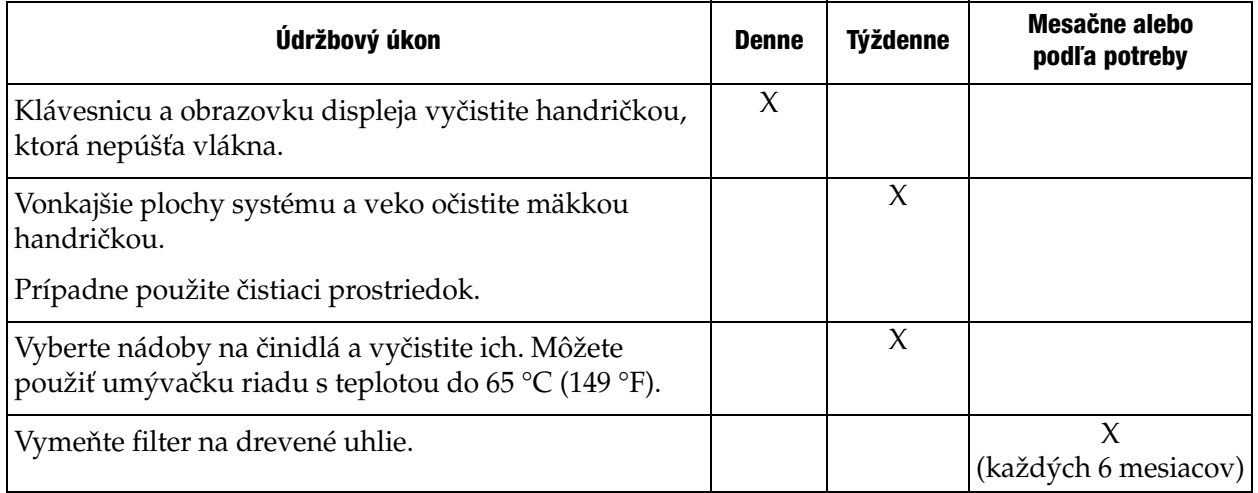

# <span id="page-44-3"></span>**Postupy čistenia**

Prístroj na farbenie Compass je navrhnutý tak, aby pri odporúčaných nastaveniach fungoval správne. Dôsledne dodržiavajte nasledujúce pokyny a postupy čistenia.

- **•** Pri čistení prístroj na farbenie vypnite. Prístroj na farbenie by mal byť pri čistení vždy odpojený od hlavného napájania, najmä ak sa používajú horľavé rozpúšťadlá.
- **•** Používajte len minimálne množstvo čistiaceho rozpúšťadla (napríklad čistiaceho prostriedku na sklo) na savej handričke. **NEPOUŽÍVAJTE** xylén a jeho náhrady, ani iné odfarbovače, ktoré môžu poškodiť farby, plasty a iné izolačné materiály. Pri utieraní povrchov nepoužívajte nadmerné množstvo čistiaceho prostriedku.
- **•** Pravidelne čistite nádoby na roztok 10 % zriedeným roztokom bielidla, aby ste minimalizovali prípadný výskyt plesní.

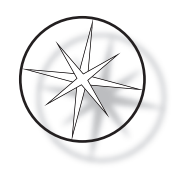

Vnútro: Vyberte nádoby na činidlá. Utrite platformu z nehrdzavejúcej ocele bežným čistiacim prostriedkom a potom ju utrite vodou, aby ste z nej odstránili zvyšky čistiaceho prostriedku.

Mechanizmus prepravného ramena: Utrite jemne navlhčenou handričkou.

Vonkajšie plochy: Natretý vonkajší povrch očistite jemným čistiacim prostriedkom a následne ho utrite navlhčenou handričkou. Na čistenie vonkajších povrchov nepoužívajte žiadne rozpúšťadlá

Klávesnica a obrazovka displeja: Na čistenie klávesnice a obrazovky displeja použite komerčný čistiaci prostriedok na obrazovku, čistiaci prostriedok na sklo alebo alkohol. Na klávesnicu alebo obrazovku NEPOUŽÍVAJTE xylén, náhrady xylénu, acetón ani iné agresívne chemikálie.

Nádoby na činidlá: Vyčistite nádoby na činidlá štandardným laboratórnym čistiacim prostriedkom, niekoľkokrát ich opláchnite vodou a následne destilovanou vodou a potom ich dôkladne vysušte. Môžete použiť umývačku riadu, ak maximálna teplota vody nie je vyššia ako 65 °C (149 °F).

Stojany na sklíčka: Čistite podľa potreby čistiacimi prostriedkami pre domácnosť alebo laboratórium.

# <span id="page-45-0"></span>**Výmena filtra na drevené uhlie (raz za 6 mesiacov alebo podľa potreby)**

Filter na drevené uhlie sa nachádza v zadnej časti zariadenia, ako je znázornené na [obrázku 1 – 3](#page-21-4). Starý filter zdvihnite, aby ste ho vytiahli, a vložte nový, ktorý nahradí starý filter. Skontrolujte, či je filter orientovaný tak, aby prúdenie vzduchu smerovalo zo strany prístroja na farbenie von.

#### <span id="page-45-1"></span>**Výmena poistiek (podľa potreby)**

Poistky sú umiestnené v module vstupu napájania, pozri [obrázok 1 – 3.](#page-21-4) Ak chcete vymeniť poistky prístupné používateľovi, vypnite a odpojte prístroj na farbenie od zdroja napájania. Odpojte napájací kábel od konektora umiestneného na vstupnom module napájania. Pomocou plochého skrutkovača opatrne odklopte kryt držiaka poistky.

Vytiahnite poistky a všimnite si ich smerovanie, aby ste ich mohli vymeniť za nové. Vyberte a zlikvidujte poistky (môžu ísť do bežného laboratórneho odpadu). Vložte nové poistky do držiaka poistiek. Nasaďte späť kryt držiaka poistiek a znovu pripojte napájací kábel k vstupnému modulu napájania.

Pripojte prístroj na farbenie a zapnite ho. Skontrolujte, či sa prístroj zapne a či displej klávesnice prejde na obrazovku pohotovostného režimu. Ak prístroj na farbenie nefunguje, obráťte sa na technickú podporu.

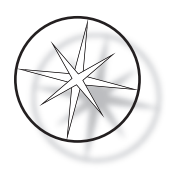

# <span id="page-46-0"></span>**SERVISNÉ INFORMÁCIE**

Prístroj na farbenie Compass neobsahuje žiadne diely, ktoré by mohol používateľ opraviť. Informácie o všetkých servisných požiadavkách získate od technickej podpory.

#### <span id="page-46-1"></span>**Adresa spoločnosti**

Hologic, Inc. 250 Campus Drive Marlborough, MA 01752 USA

#### <span id="page-46-2"></span>**Zákaznícky servis**

Objednávky produktov, ktoré zahŕňajú trvalé objednávky, sa zadávajú prostredníctvom zákazníckeho servisu telefonicky počas otváracích hodín. Kontaktujte miestneho zástupcu spoločnosti Hologic.

#### **Záruka**

Kópiu obmedzenej záruky a ďalších obchodných podmienok spoločnosti Hologic môžete získať tak, že sa obrátite sa zákaznícky servis.

#### <span id="page-46-3"></span>**Technická podpora**

Ak potrebujete technickú podporu, obráťte sa na miestnu kanceláriu technických riešení spoločnosti Hologic alebo na miestneho distribútora.

V prípade otázok týkajúcich sa problémov s príslušenstvom prístroja na farbenie Compass™ a súvisiacich problémov s aplikáciami sú zástupcovia technickej podpory k dispozícii v Európe a vo Veľkej Británii telefonicky od 8.00 do 18.00 SEČ od pondelka do piatku na adrese [TScytology@hologic.com a](mailto:TScytology@hologic.com) prostredníctvom bezplatných čísel uvedených tu:

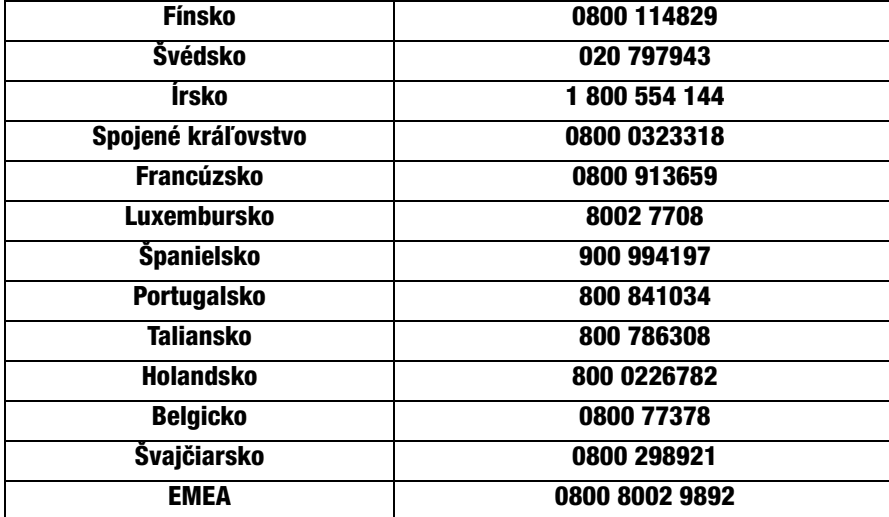

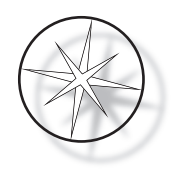

Pri kontaktovaní technickej podpory si pripravte nasledujúce informácie.

- 1. Názov modelu a sériové číslo systému
- 2. Umiestnenie systému a meno kontaktnej osoby a kontaktné údaje
- 3. Dôvod telefonátu

#### <span id="page-47-0"></span>**Protokol pre vrátený tovar**

V súvislosti s vrátením príslušenstva a spotrebného materiálu prístroja na farbenie Compass™, na ktoré sa vzťahuje záruka, sa obráťte na technickú podporu.

Servisné zmluvy si môžete objednať aj prostredníctvom technickej podpory.

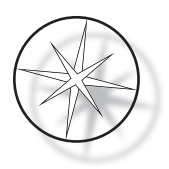

# <span id="page-48-0"></span>**INFORMÁCIE O OBJEDNÁVANÍ**

#### <span id="page-48-1"></span>**Poštová adresa**

Hologic, Inc. 250 Campus Drive Marlborough, MA 01752 USA

#### <span id="page-48-2"></span>**Prevodná adresa**

Hologic, Inc. PO Box 3009 Boston, MA 02241-3009 USA

#### <span id="page-48-3"></span>**Otváracie hodiny**

Úradné hodiny spoločnosti Hologic sú od 8:30 do 17:30 EST, pondelok až piatok, okrem sviatkov.

#### <span id="page-48-4"></span>**Zákaznícky servis**

Objednávky produktov, ktoré zahŕňajú trvalé objednávky, sa zadávajú prostredníctvom zákazníckeho servisu telefonicky počas otváracích hodín. Kontaktujte miestneho zástupcu spoločnosti Hologic.

#### **Záruka**

Kópiu obmedzenej záruky a ďalších obchodných podmienok spoločnosti Hologic môžete získať tak, že sa obrátite sa zákaznícky servis na vyššie uvedených číslach.

#### <span id="page-48-5"></span>**Protokol pre vrátený tovar**

V súvislosti s vrátením príslušenstva a spotrebného materiálu prístroja na farbenie Compass sa obráťte na technickú podporu.

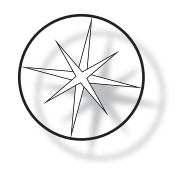

# <span id="page-49-0"></span>**VOLITEĽNÉ PRÍSLUŠENSTVO**

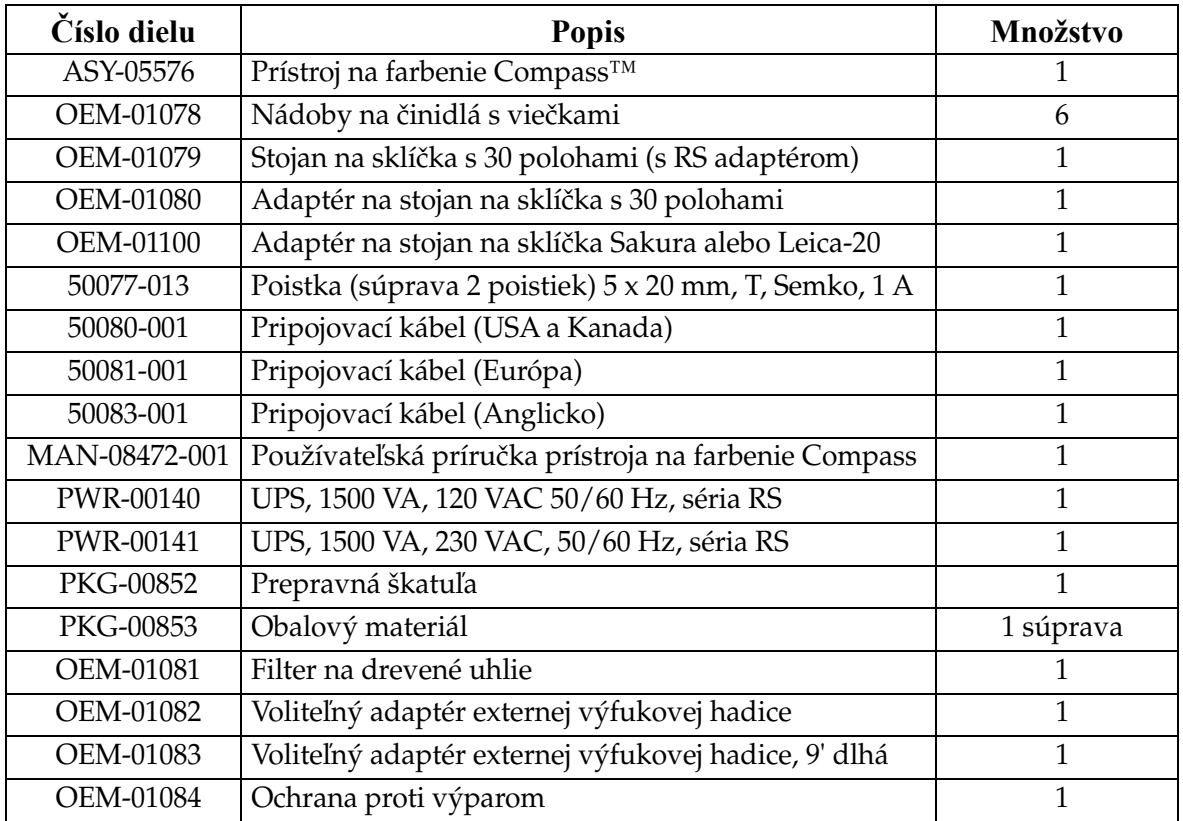

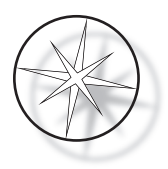

# <span id="page-50-0"></span>**SPRIEVODCA RIEŠENÍM PROBLÉMOV**

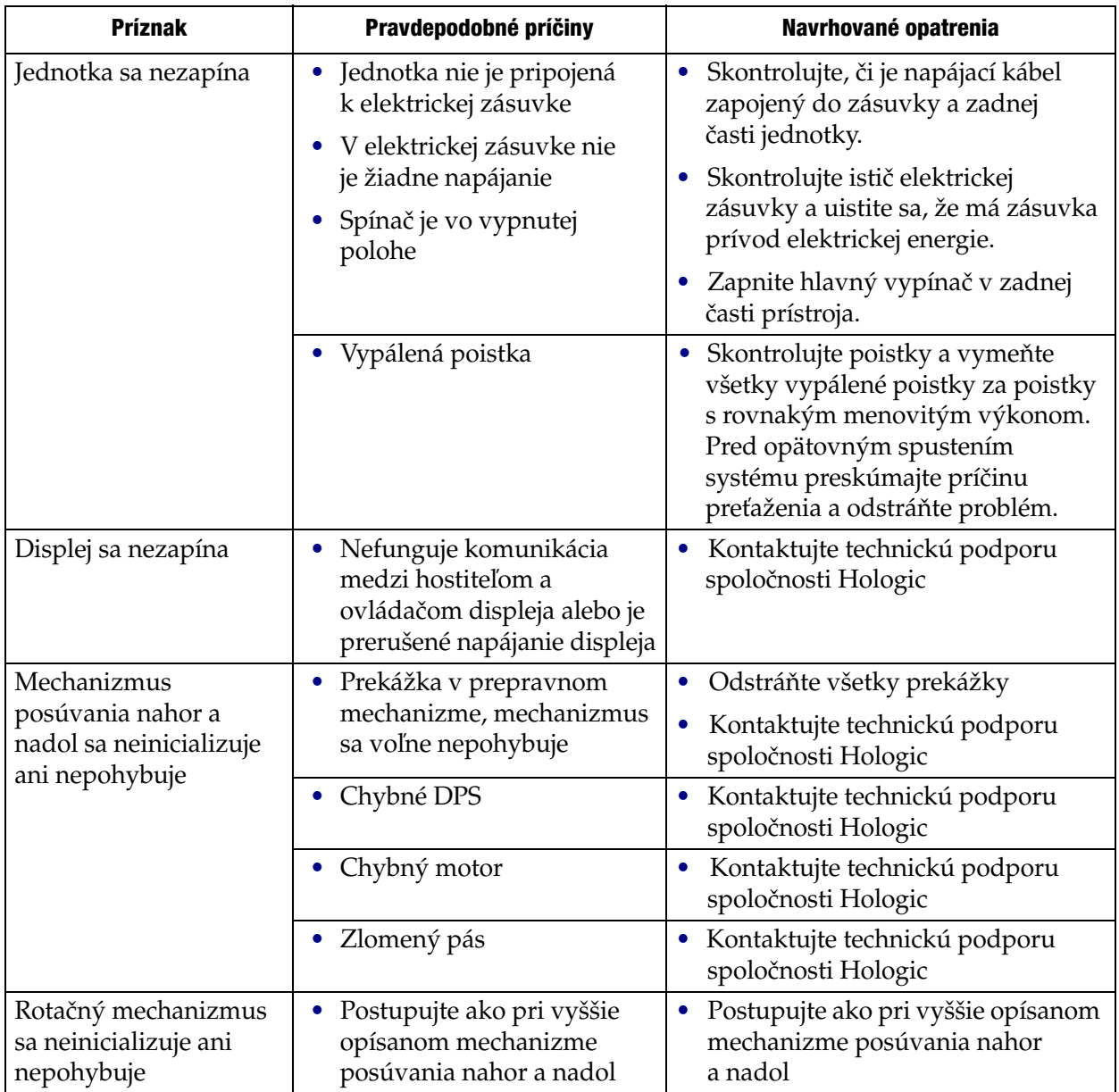

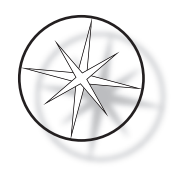

#### <span id="page-51-0"></span>**Protokol farbenia, 95 % činidlom a alkoholom fixované sklíčka ThinPrep™ na použitie so zobrazovaním ThinPrep**

Vybavenie: Prístroj na farbenie Hologic Compass Trepanie: Ponorenia = 10, Výška = 30 mm Rýchlosť výstupu = bežná

Nespúšťajte spolu viac ako štyri stojany na sklíčka. Pred pridaním nových stojanov počkajte, kým sa nevyložia všetky štyri.

**Upozornenie:** Po každých **štyroch** stojanoch podložných sklíčok vymeňte kúpeľ s destilovanou alebo napájacou vodou prístroja na **stanici 5**. Pri úplnom ponorení udržujte výšky kúpeľa tak, aby zakryli sklíčka úplne.

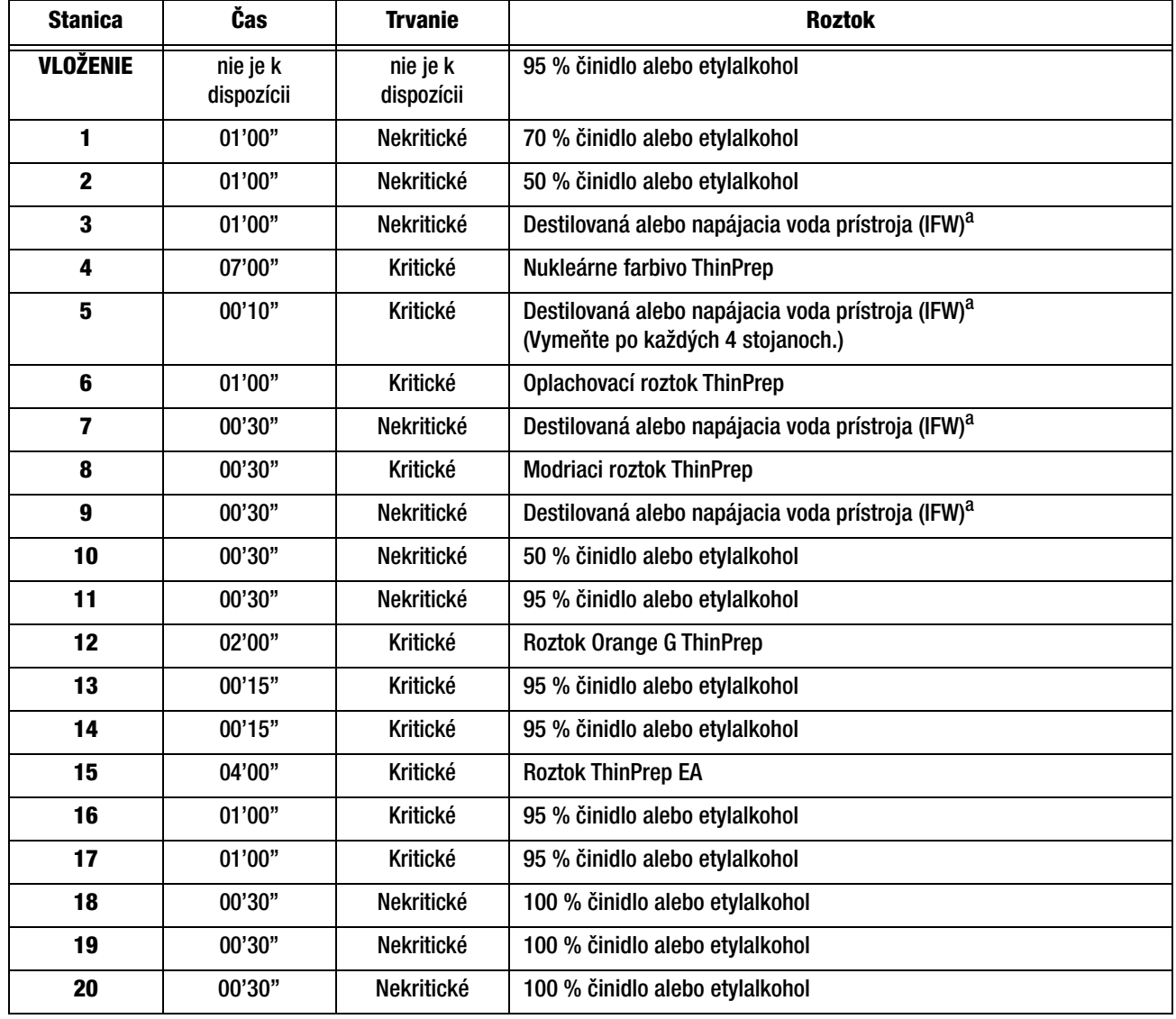

*Poznámka:* Objem kúpeľa = 360 ml.

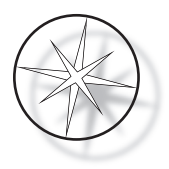

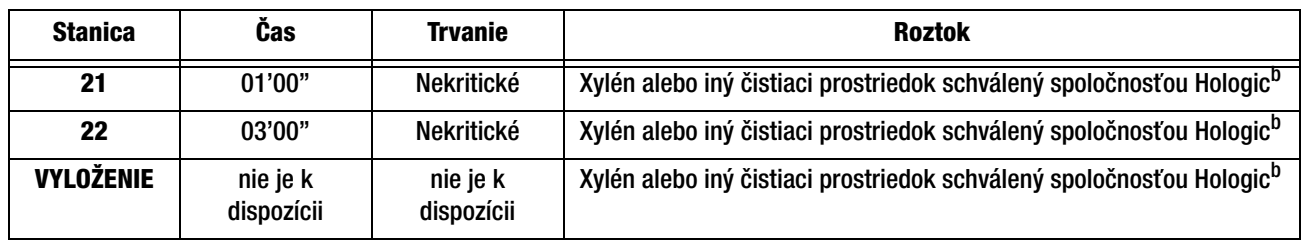

a. Špecifikácia spoločnosti Hologic pre IFW: ≥1,0 megaohm-cm odporu ALEBO ≤1,0 μSiemens/cm vodivosti (pozri dokument Ústavu klinických a laboratórnych noriem (CLSI) C3-A4, 2006).

b. Pozrite príručku pre používateľa farbiva ThinPrep, časť 1, "FARBENIE", alebo požiadajte spoločnosť Hologic o aktuálny zoznam čistiacich prostriedkov a upevňovacích médií schválených spoločnosťou Hologic.

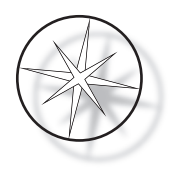

#### **Stanice s roztokom na farbenie sklíčok ThinPrep fixovaných 95 % alkoholom**

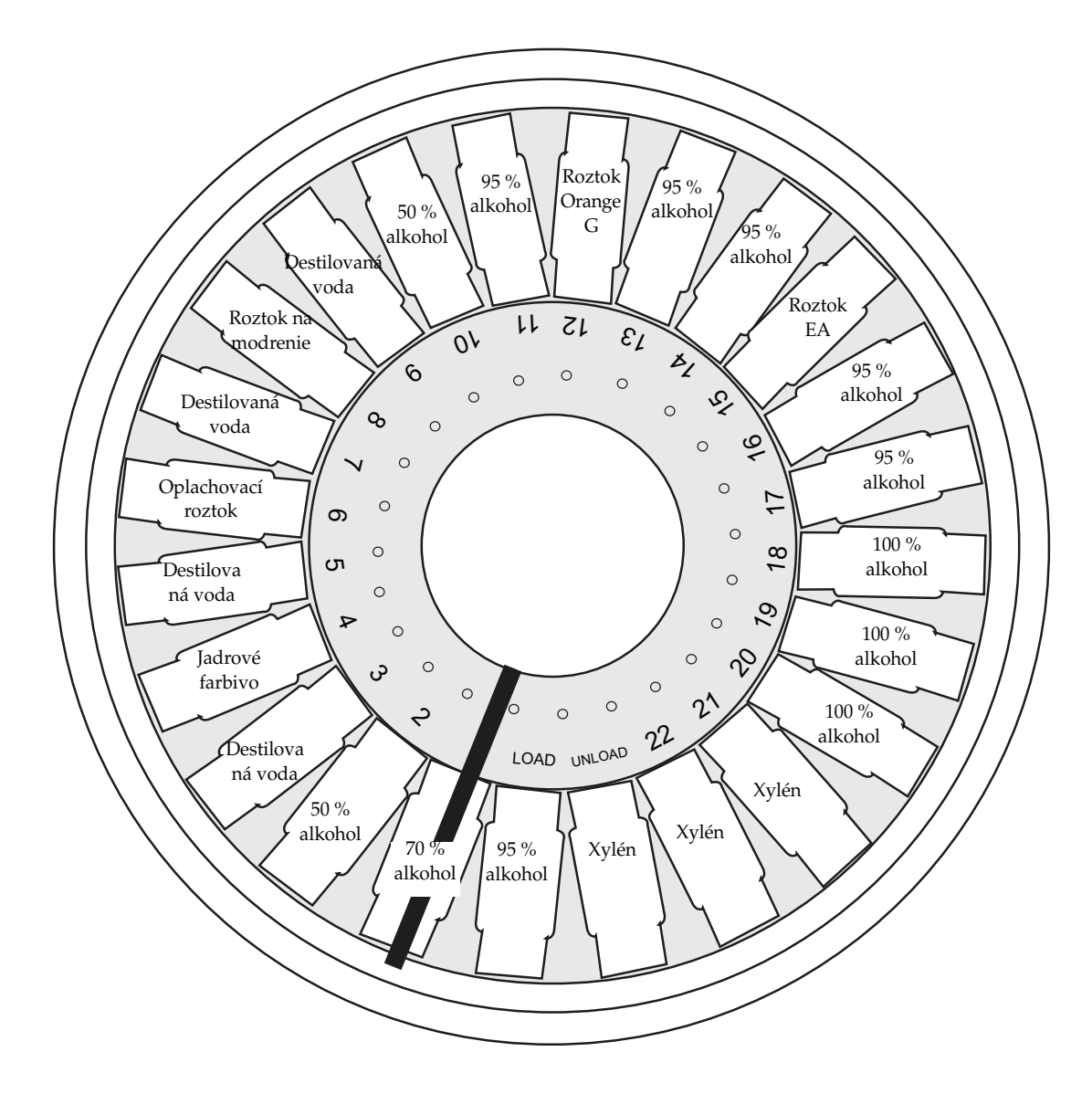

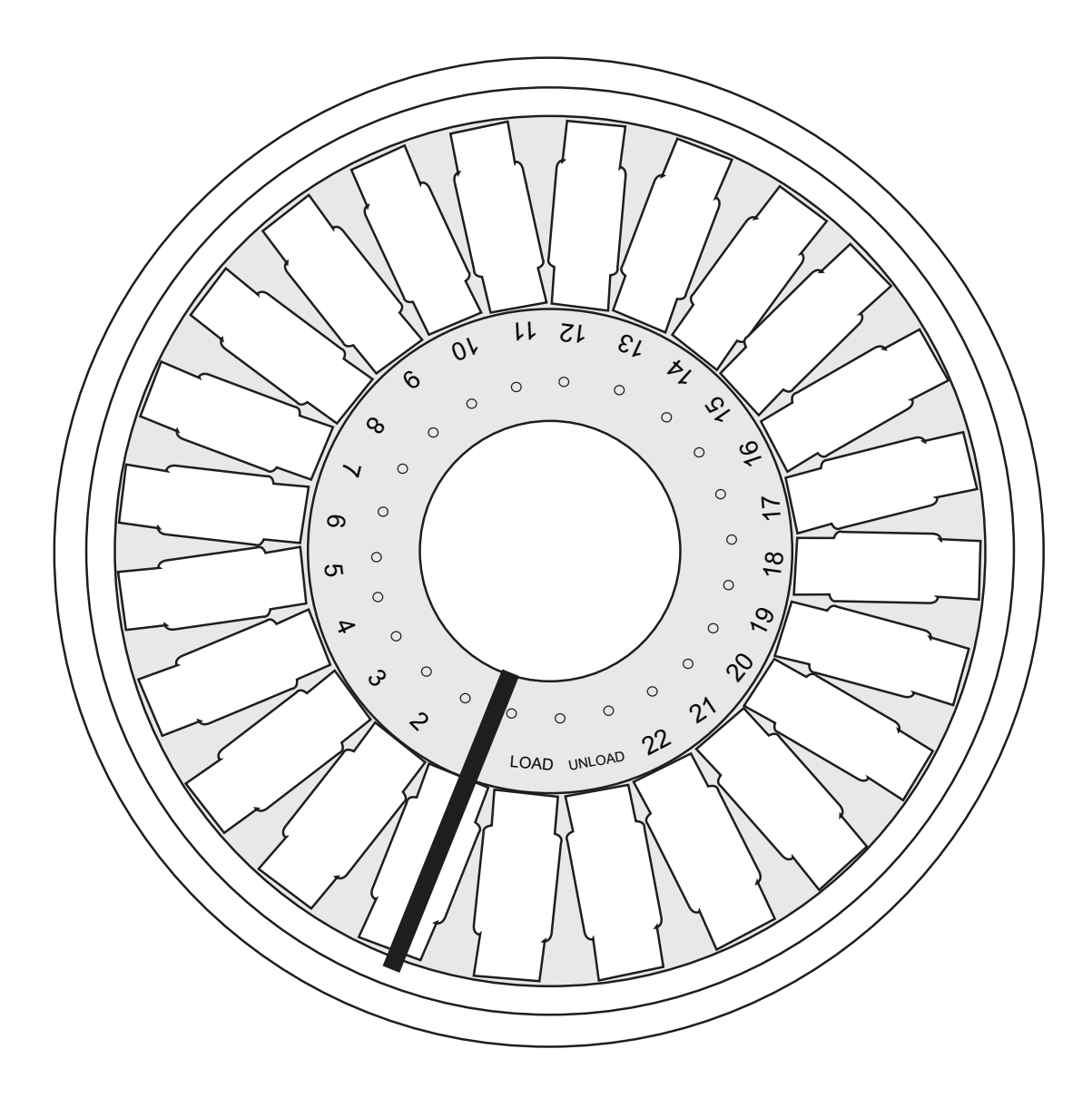

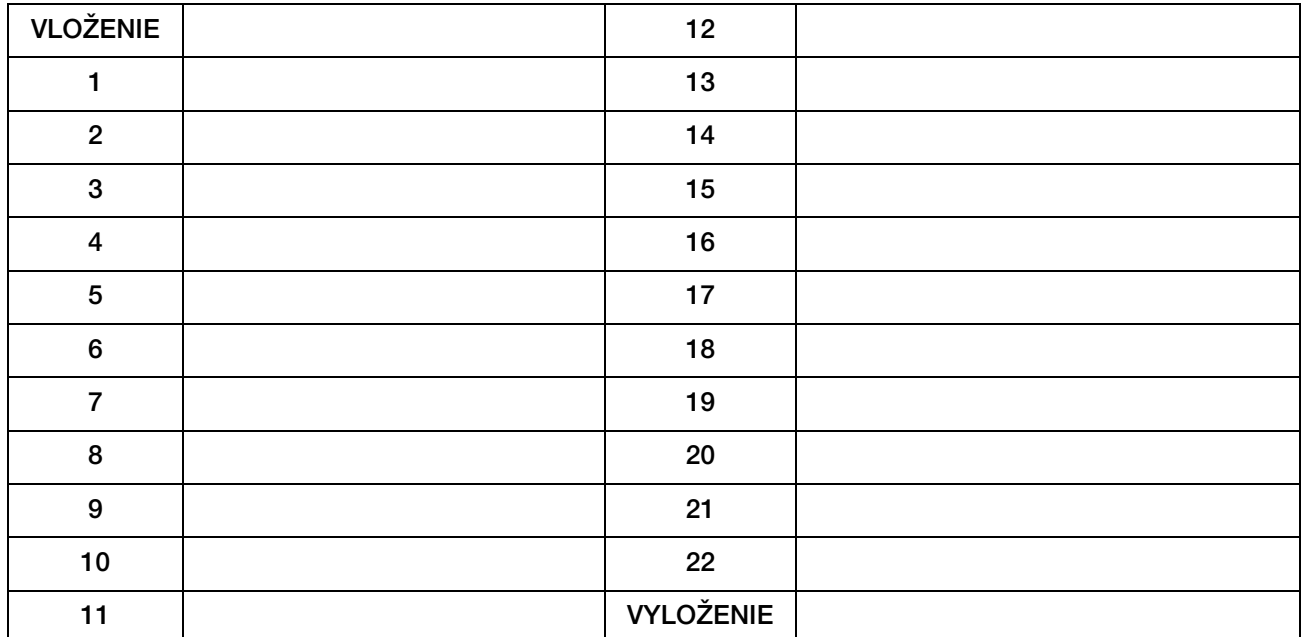

<span id="page-54-0"></span>Pracovný hárok na protokoly farbenia. Tento pracovný hárok možno kopírovať.

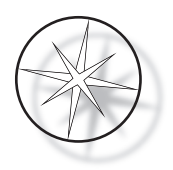

Táto stránka bola zámerne ponechaná prázdna.